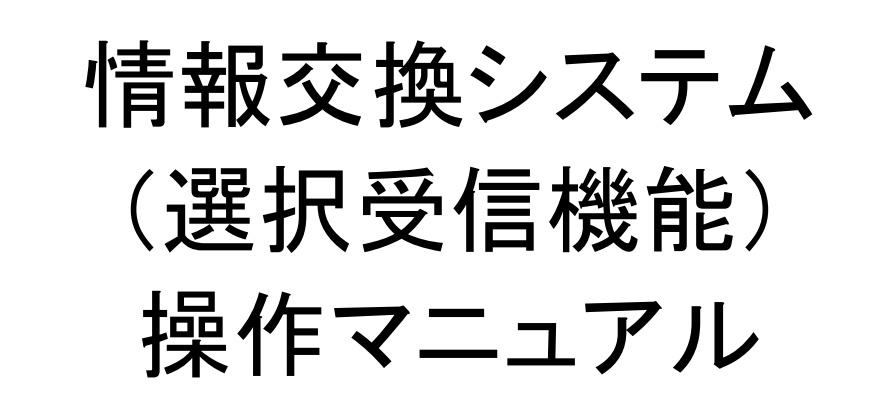

## 平成 21年 6月

# 国民健康保険中央会

#### 操作マニュアル

#### Ⅰ. システム構成編

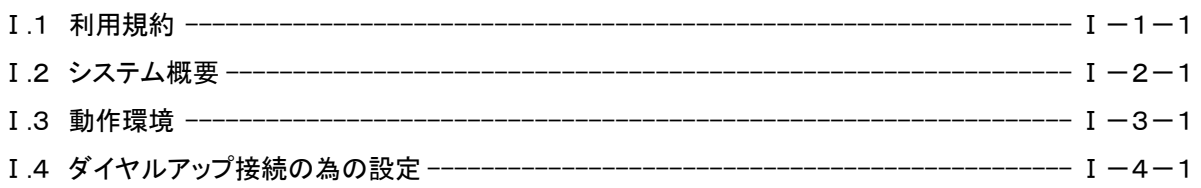

#### Ⅱ.基本操作編

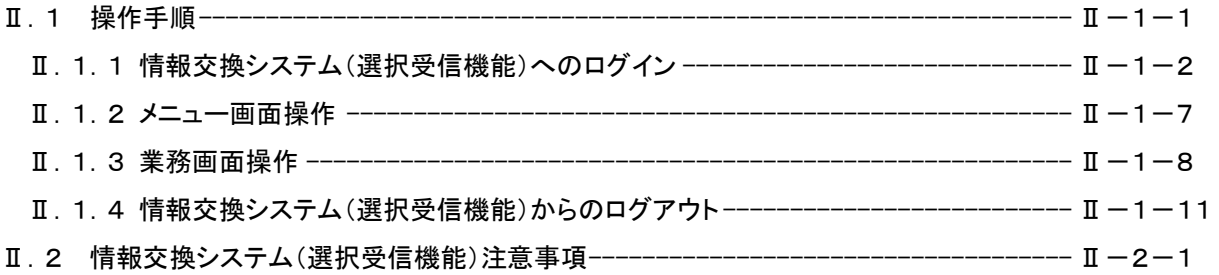

#### Ⅲ. システム操作編

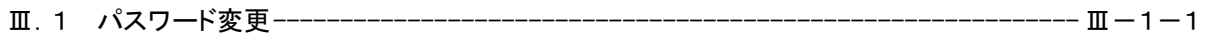

#### Ⅳ. 業務操作編

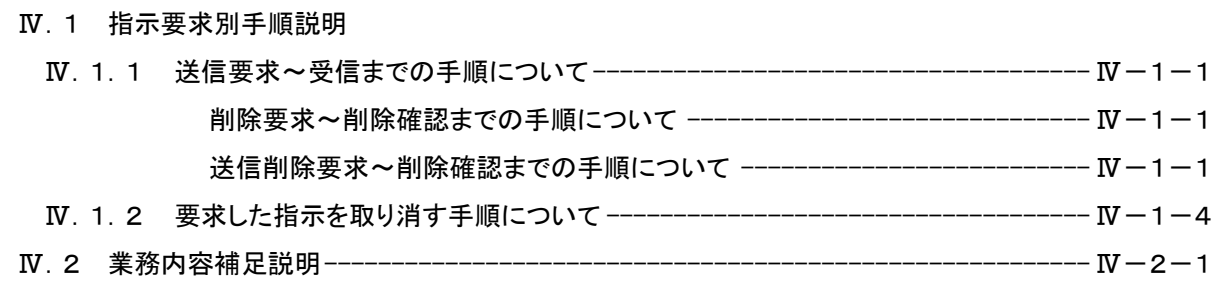

#### 付録1 エラーメッセージ一覧

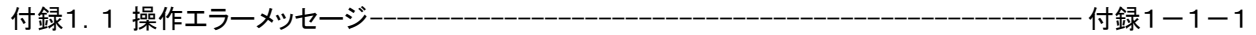

■ Microsoft、Windows、Internet Explorer は、米国およびその他の国における登録商標であり、特に注記がない場合でも 十分尊重しています。なお、本文中では、TM、Ⓡ マークは明記しておりません。

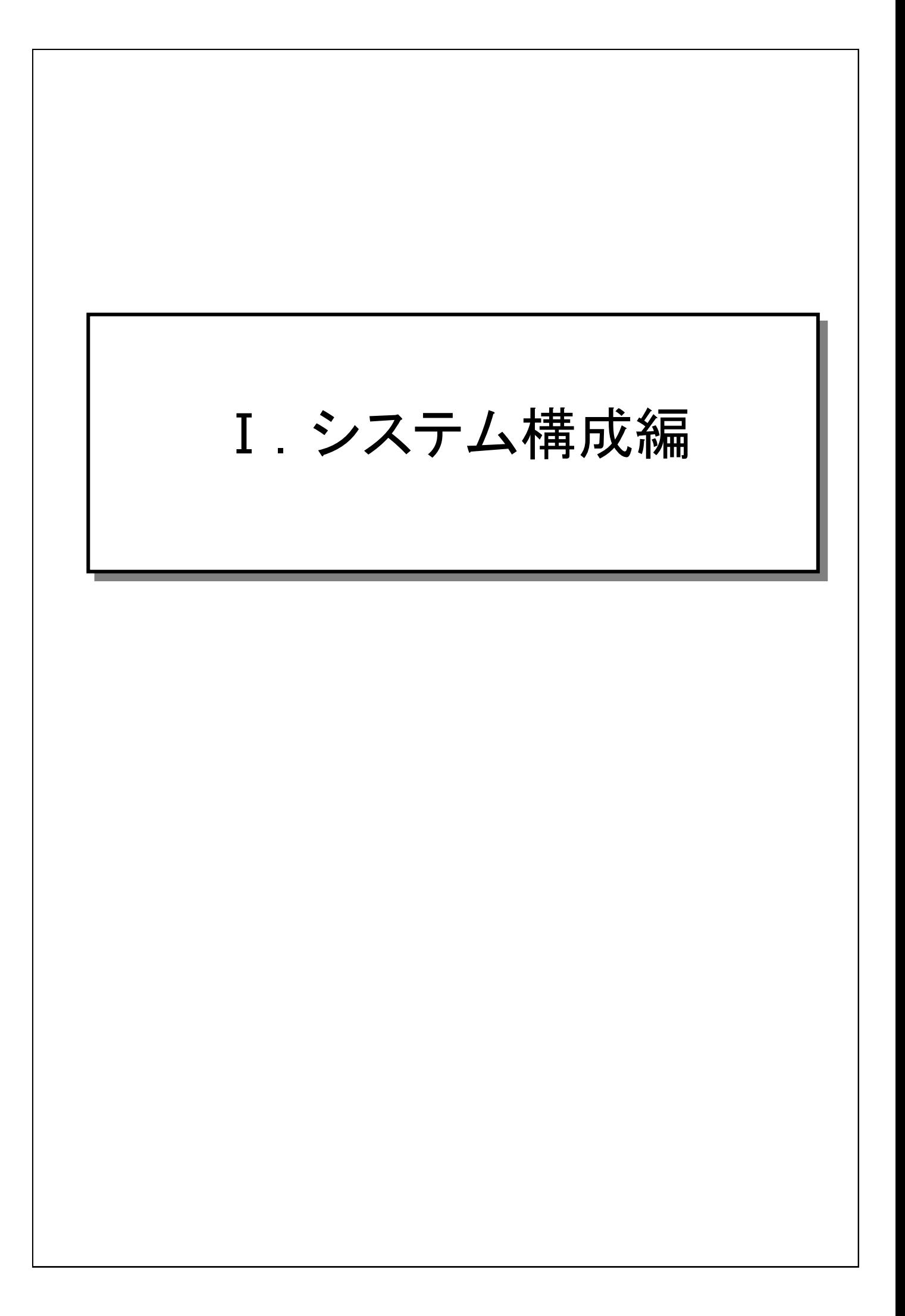

 $\overline{1}$ 情報交換システム(選択受信機能)操作マニュアル 情報交換システム(選択受信機能)を利用するにあたって、本利用規 約に同意する必要があります。尚、システム利用に関する全ての運 用及び操作に関しては利用者の責任において行ってください。 1)利用条件 ① 伝送通信ソフトを使用している必要があります。 ② 伝送通信ソフトの動作環境を満たすパソコンを使用している 必要があります。 2) セキュリティ ① 情報交換システム(選択受信機能)の利用目的(送信情報の 表示及び送信/削除要求)以外で本システムに接続しないで ください。 ② 本システムに接続するパソコンは、国保連合会への接続以 外では他のシステムには接続しないで下さい。 ③ 本システムに接続するパソコンは、他の Web サイト(インター ネット)には接続しないで下さい。 本システムにより生じたいかなる損害についても国保中央会及び国 保連合会では責任を負いかねますのであらかじめご了解のうえ、本 システムをご利用ください。 Ⅰ.1 利用規約

### Ⅰ.2 システム概要

 $\overline{1}$ 

情報交換システム(選択受信機能)では、一旦送信保留保存された 下り連絡電文情報を、Web 画面から任意の情報のみを選択して受信 すること(選択受信)ができます。これにより容量の小さな下り連絡電 文を先に受信するなど優先度の高い情報を意識しながらの操作がで きます。また、一旦受信した下り連絡電文を再受信することが可能で す。

- 1) 送信保留保存された下り連絡電文の情報が保留保存通知メール として国保連合会より送信されます。
- 2) ご使用の伝送通信用ソフトで受信した保留保存通知メールに記 載された送信要求 URL にアクセスし、保留保存された下り連絡 電文の一覧情報を表示し内容を確認します。
- 3) 下り連絡電文に対して送信指示を行うと、指示した下り連絡電文 情報が自事業所者宛のメールボックスに格納されますので、ご使 用の伝送通信用ソフトで下り連絡電文情報を受信します。
- 4) 削除指示を行うと、保留保存されている下り連絡電文情報の削除 ができます。
- 5) 送信指示要求及び削除指示要求は、連合会で任意に設定された 定時時刻に処理され受理されます。受理されるまでは、指示要求 の取り消しが可能です。
- 6) 保留保存された下り連絡電文は削除要求を通知しない限り、保 存期間中は(初期設定では最初の保留保存通知から 3 ヶ月間) 何度でも送信指示要求でき、受信することができます。

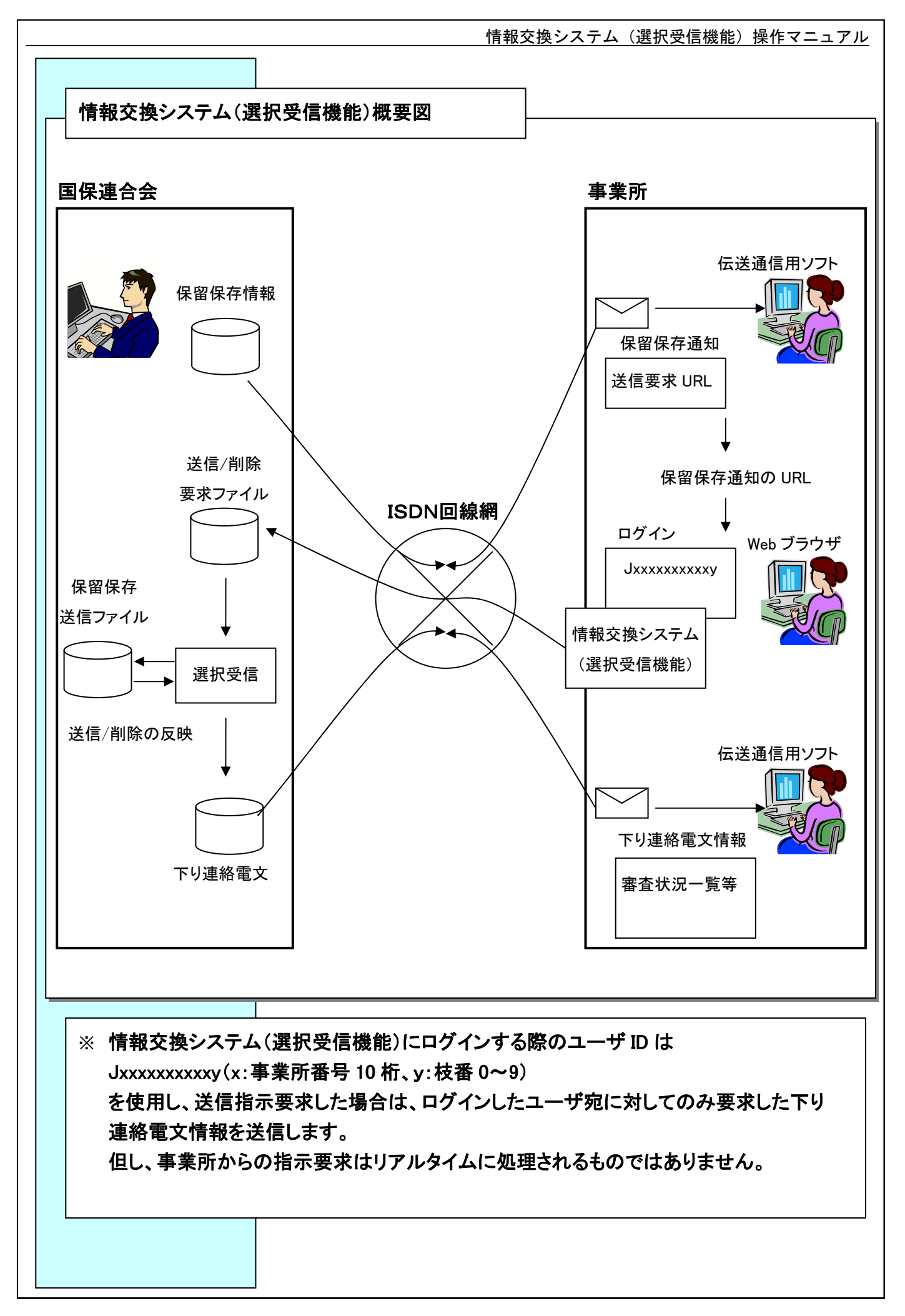

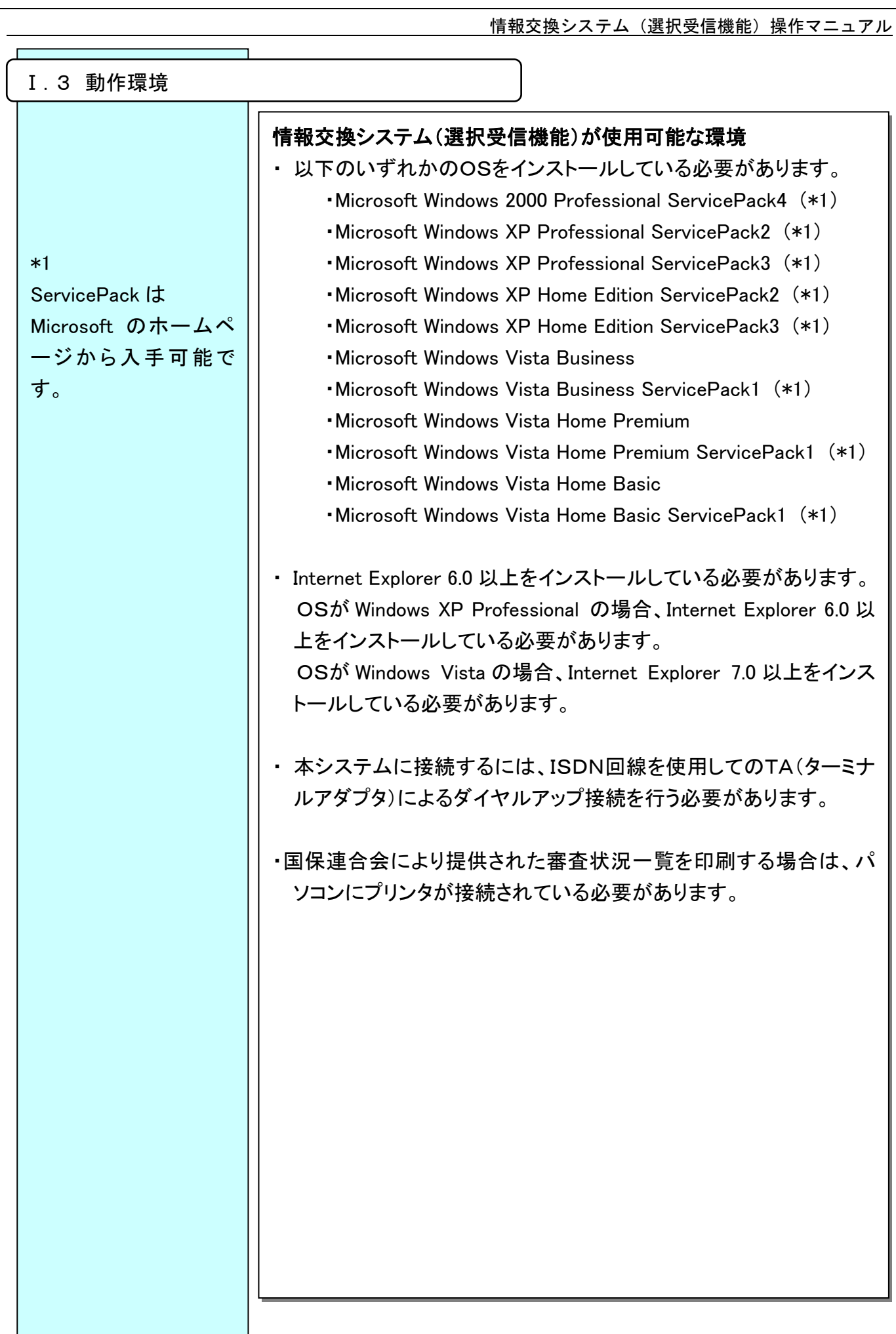

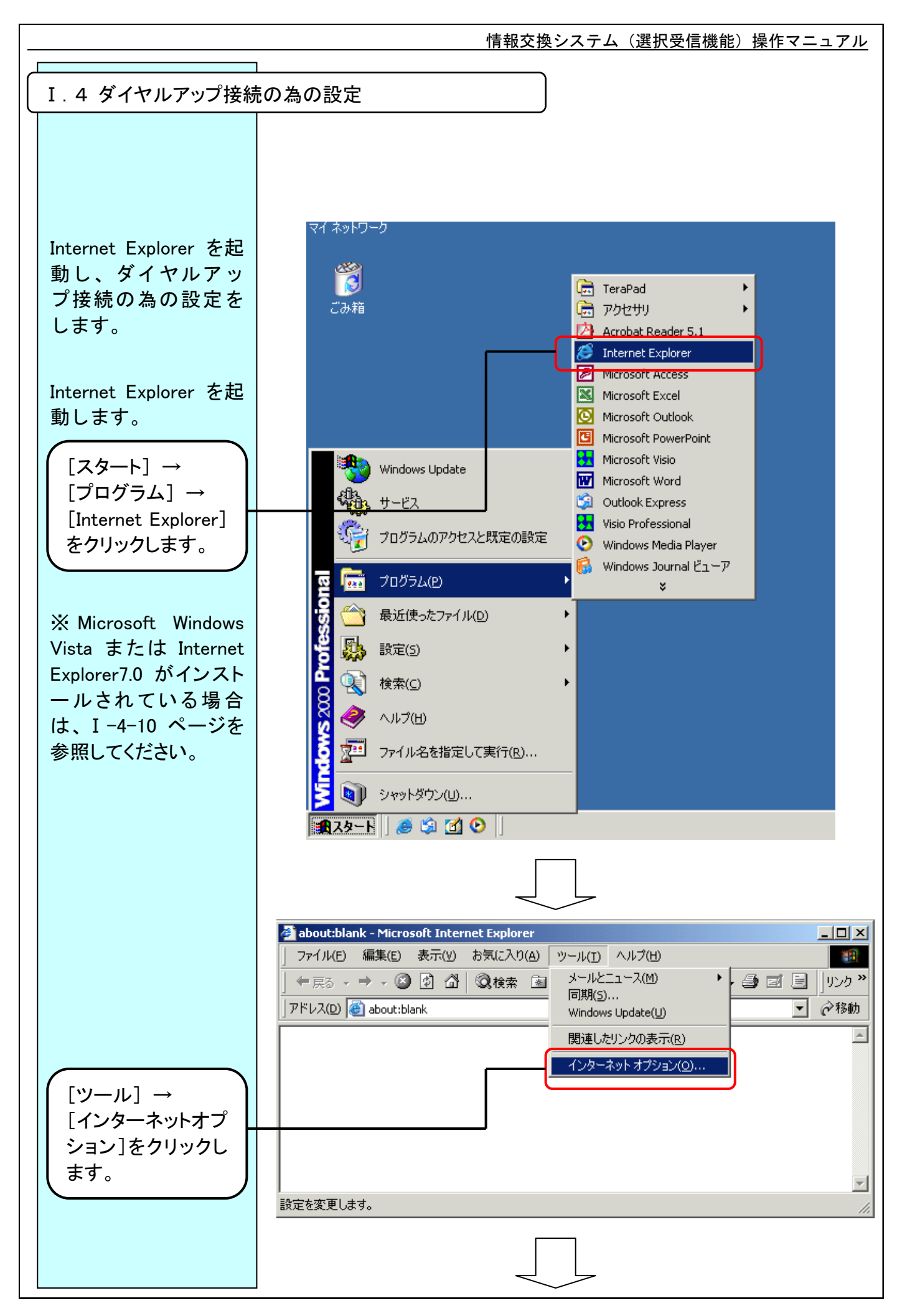

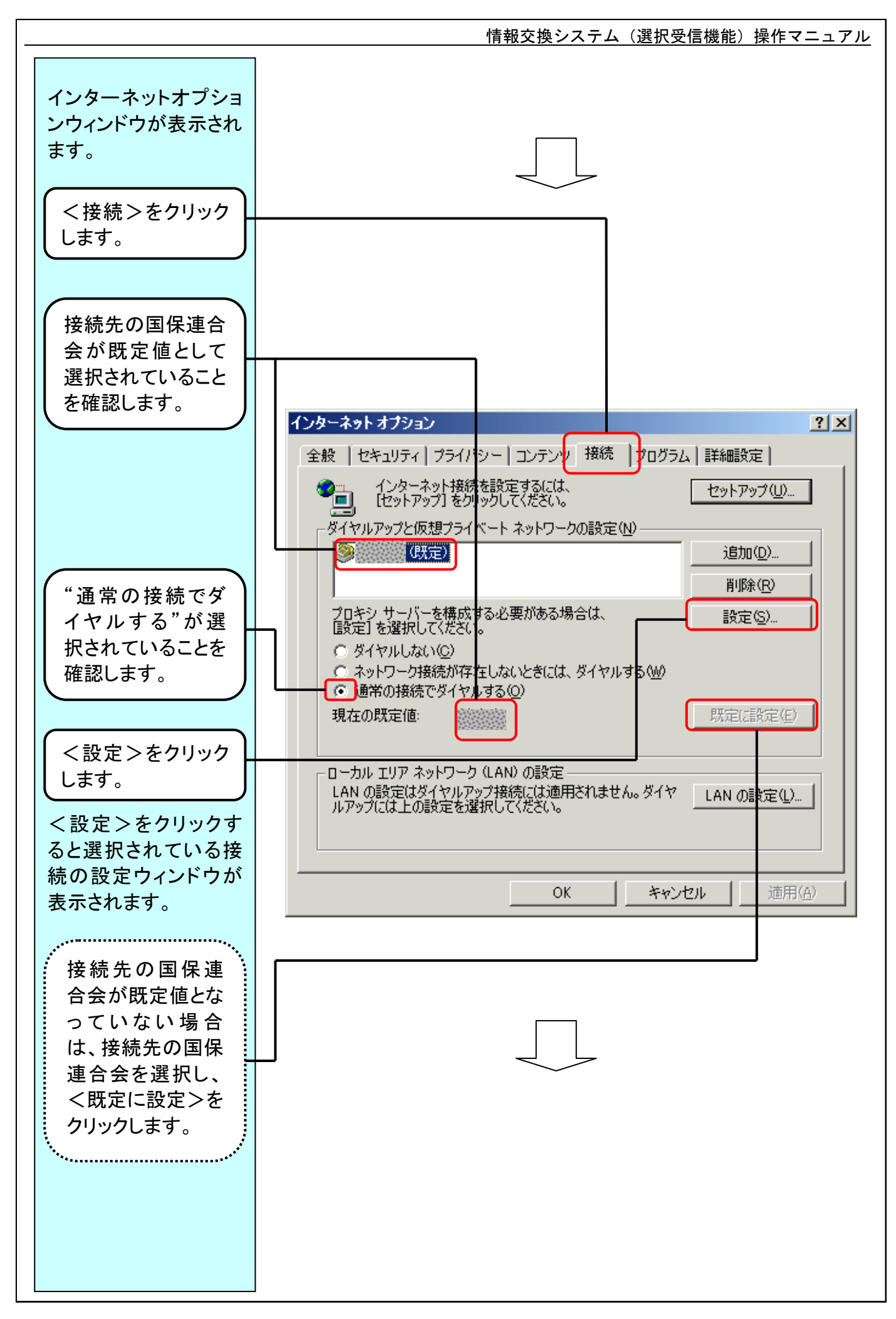

#### $I-4-2$

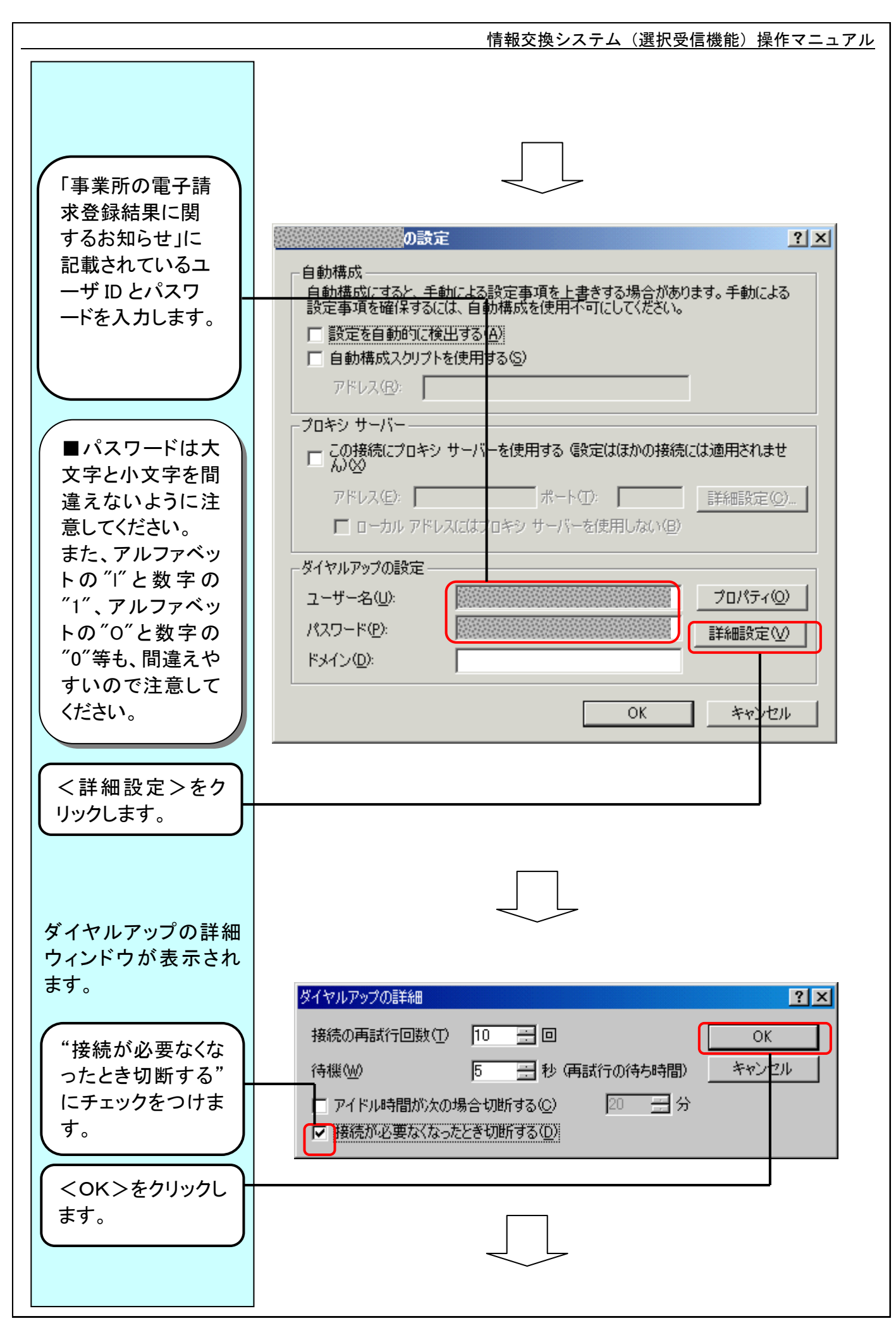

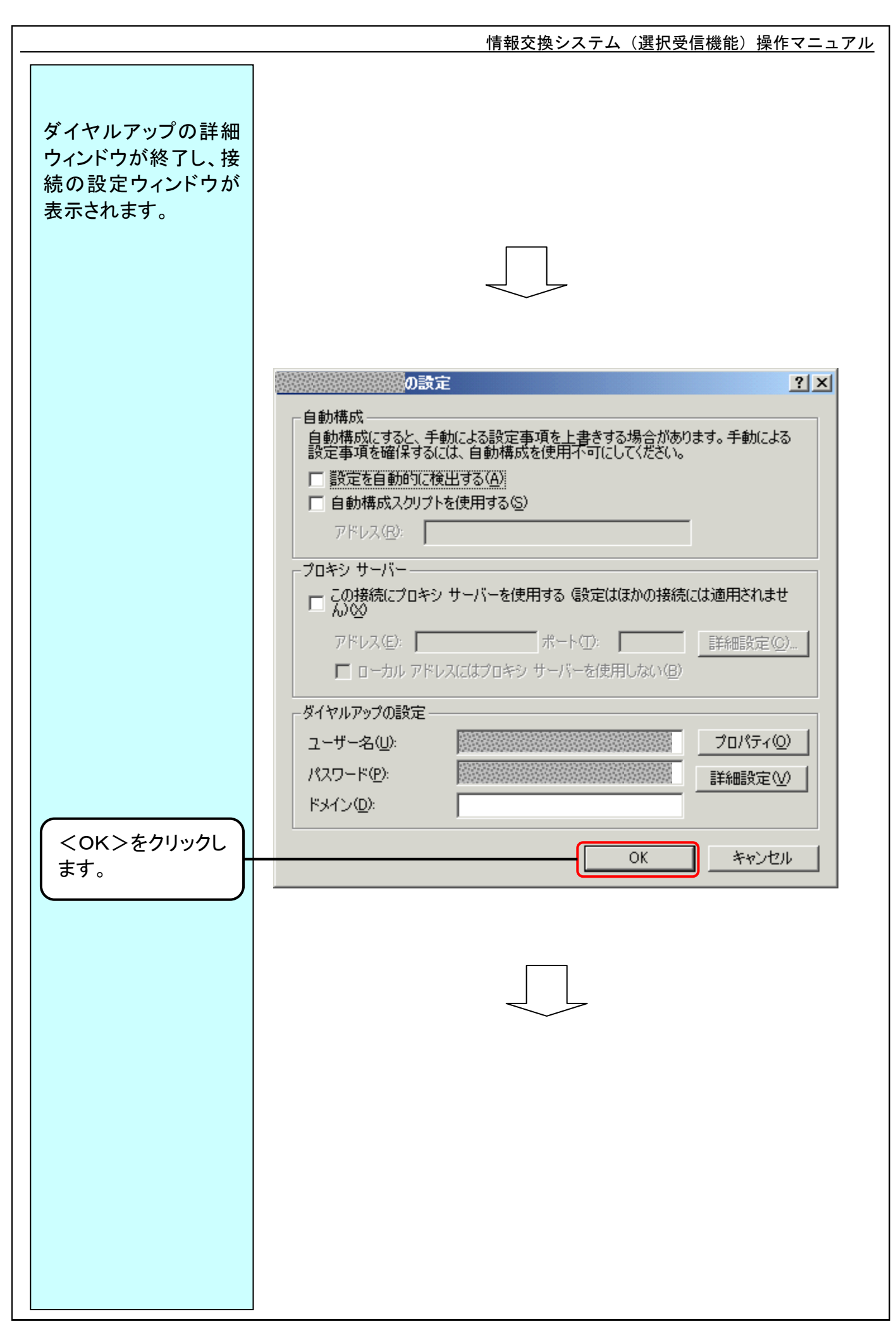

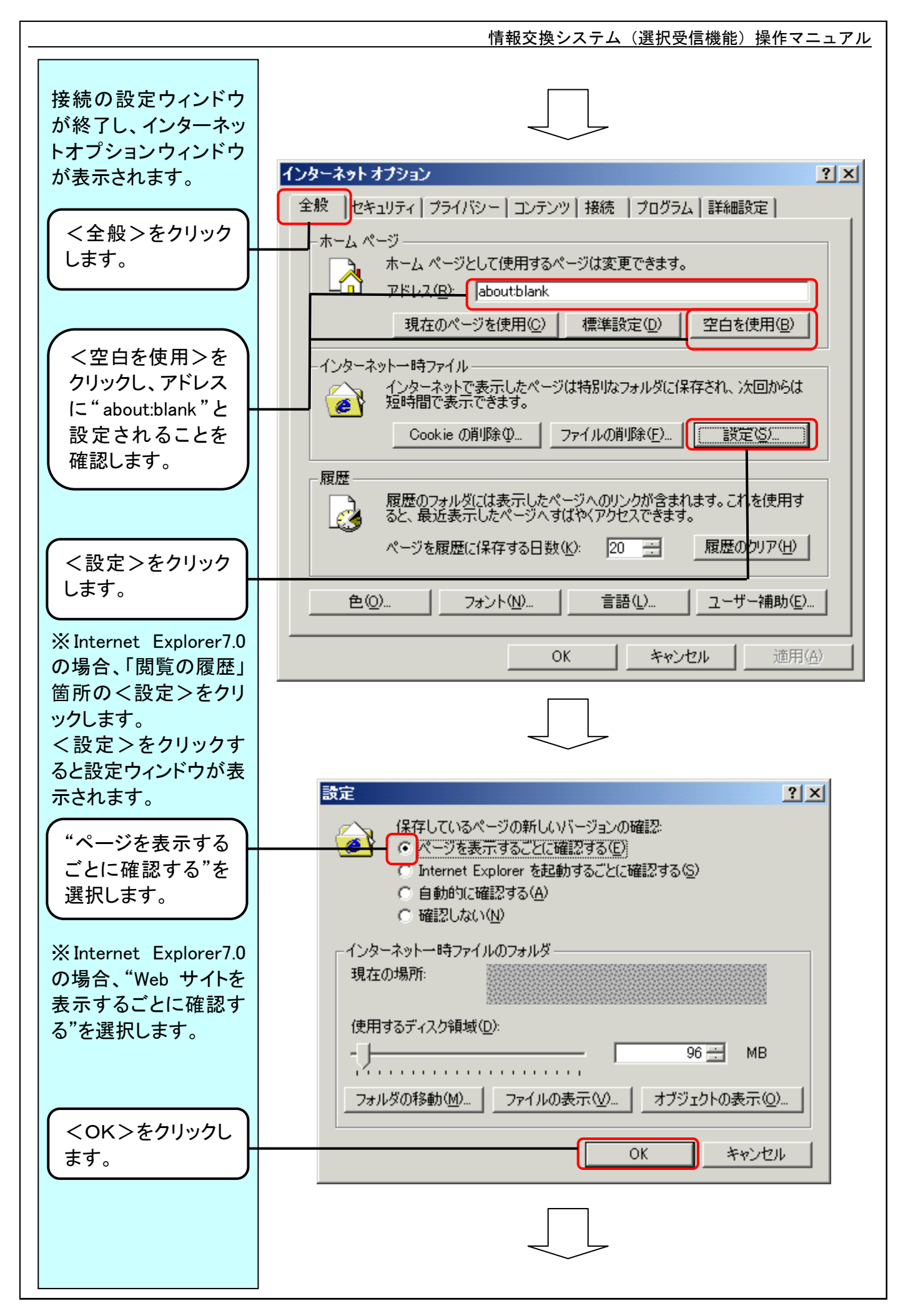

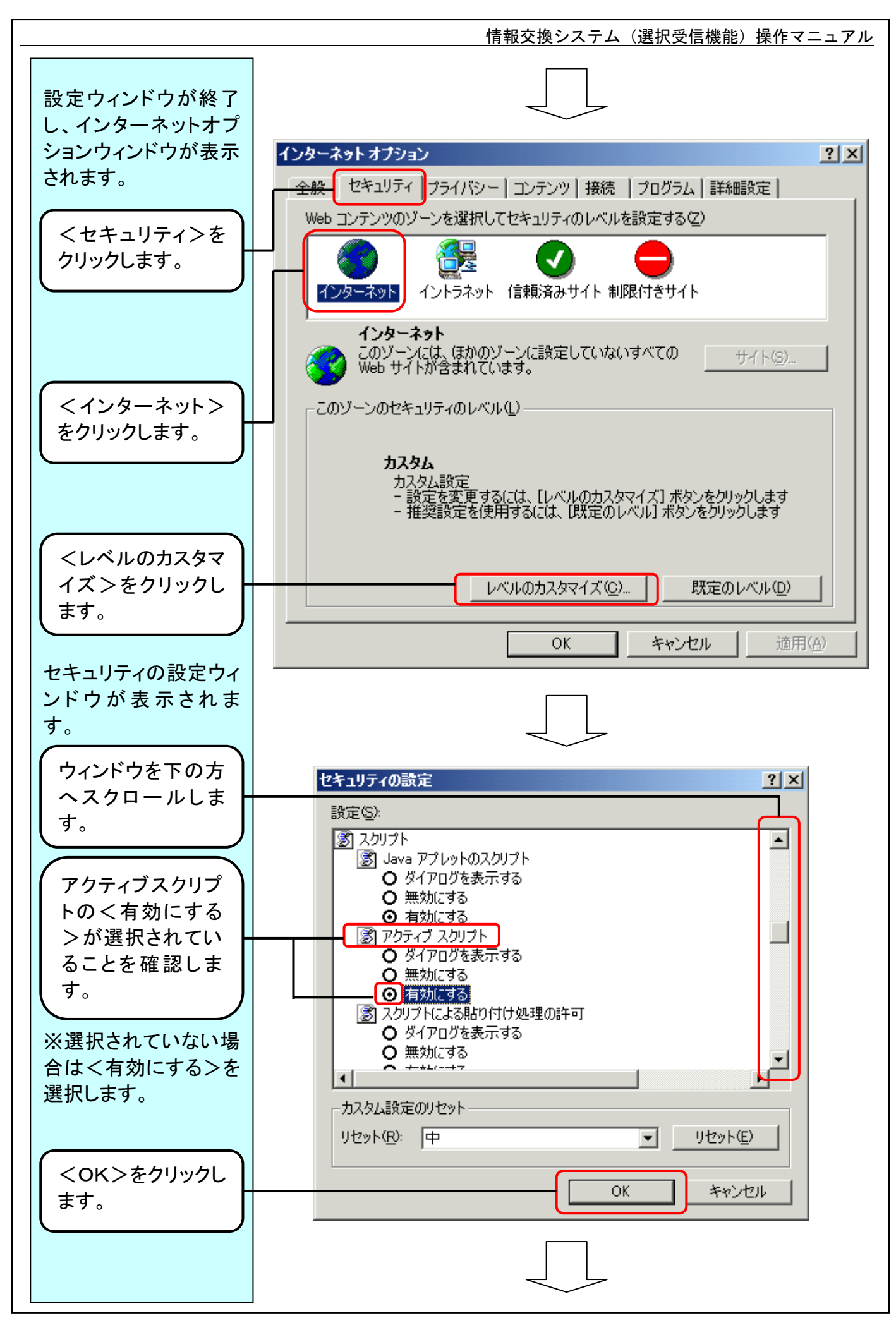

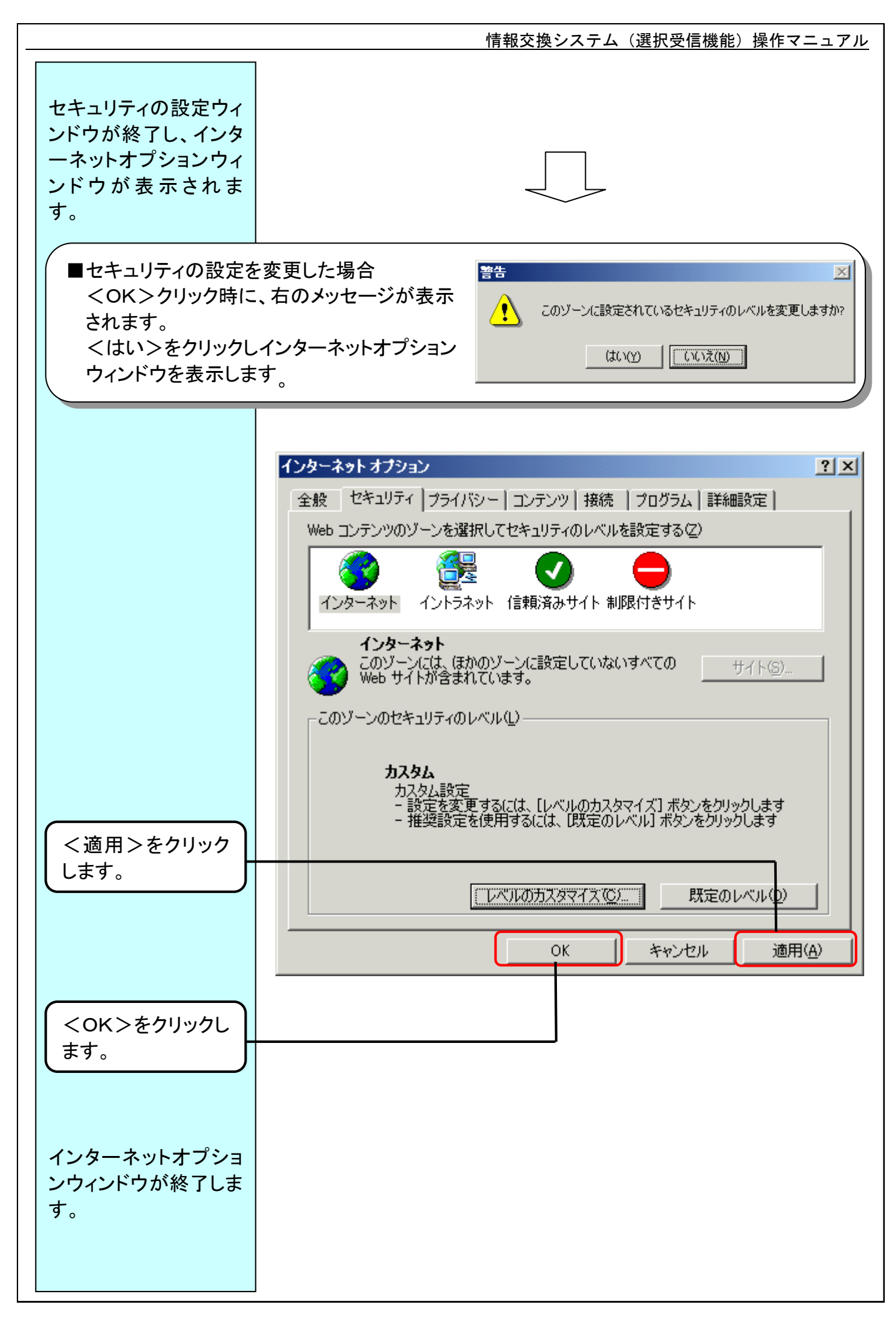

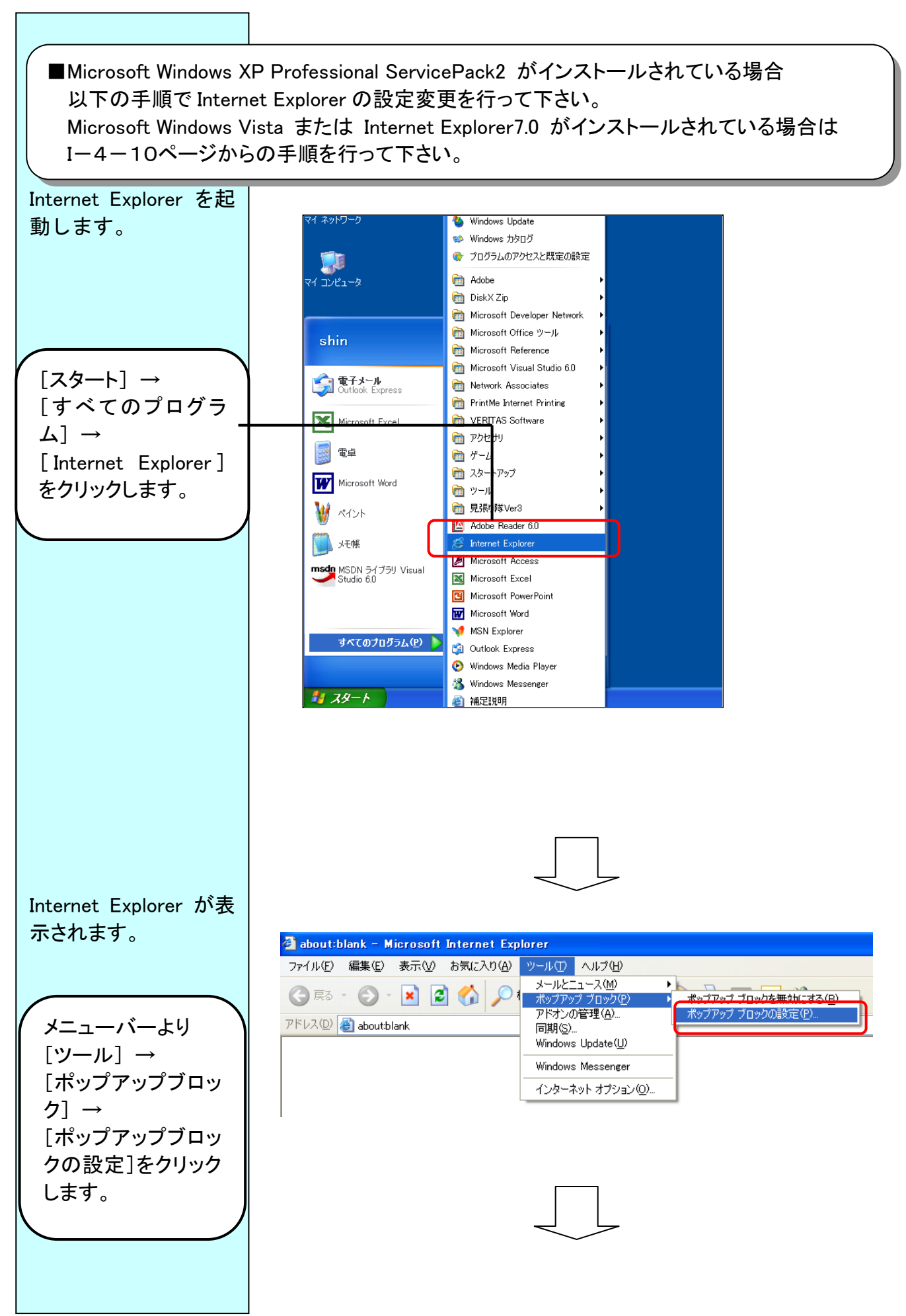

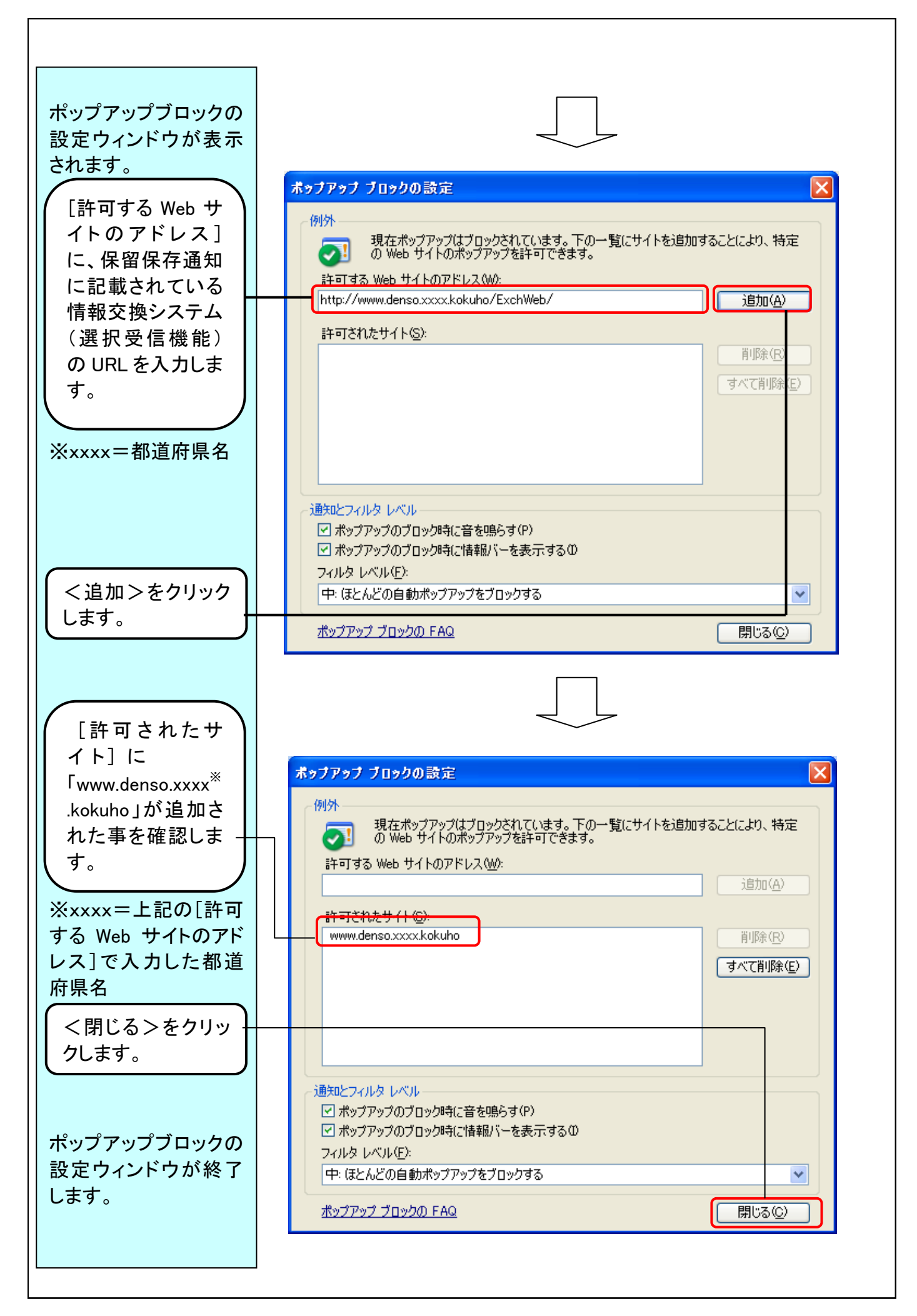

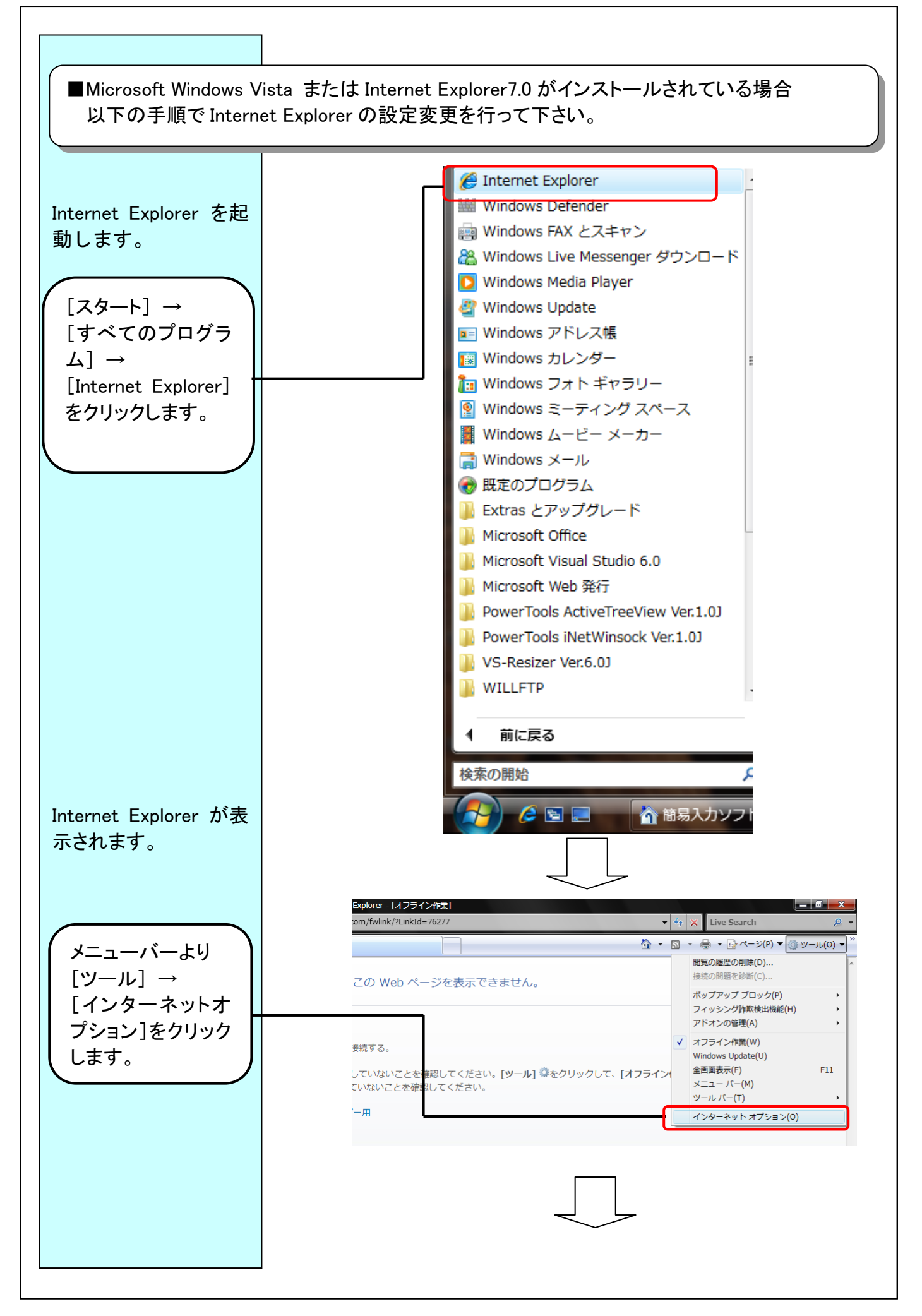

#### $I-4-10$

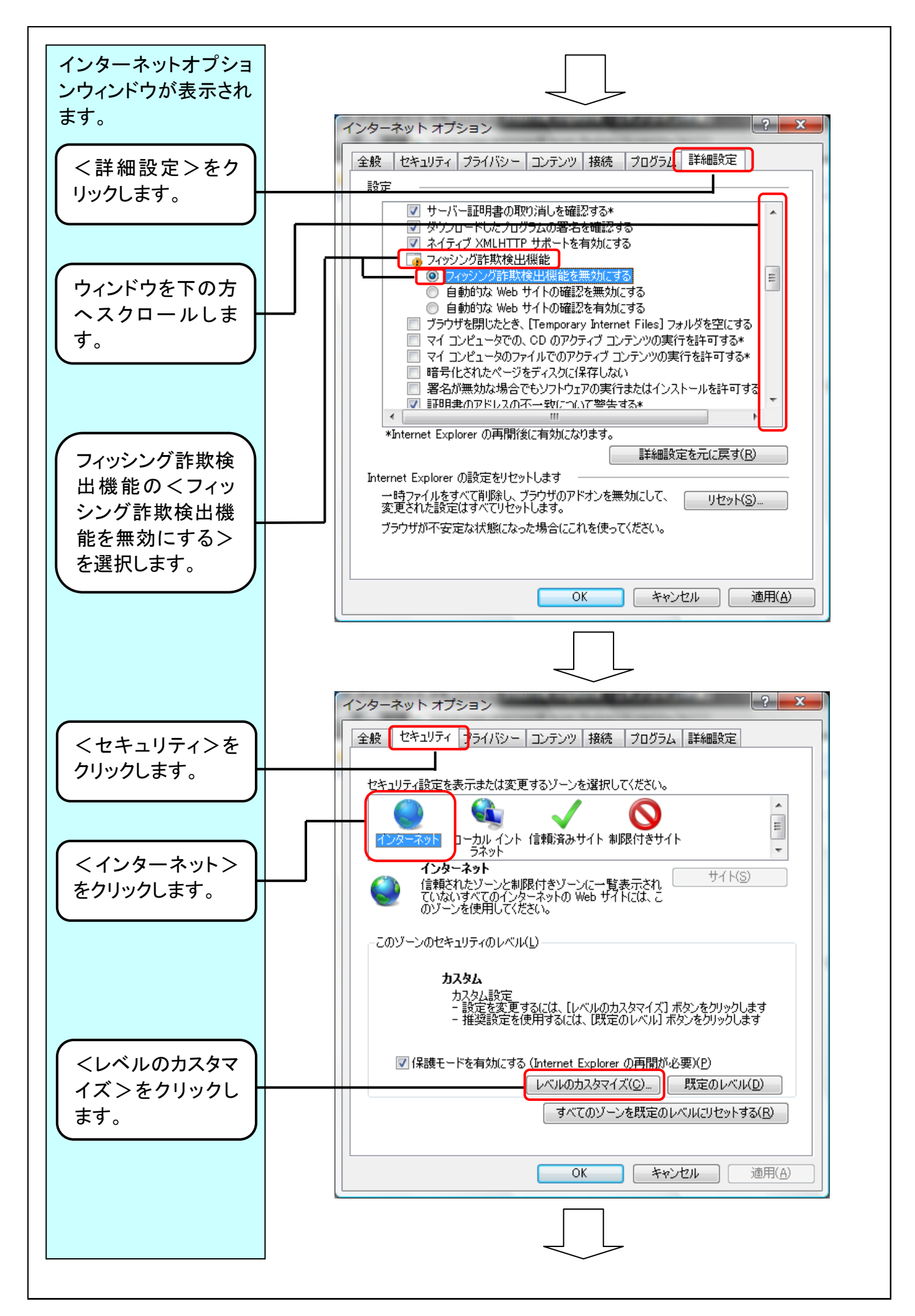

#### $I-4-11$

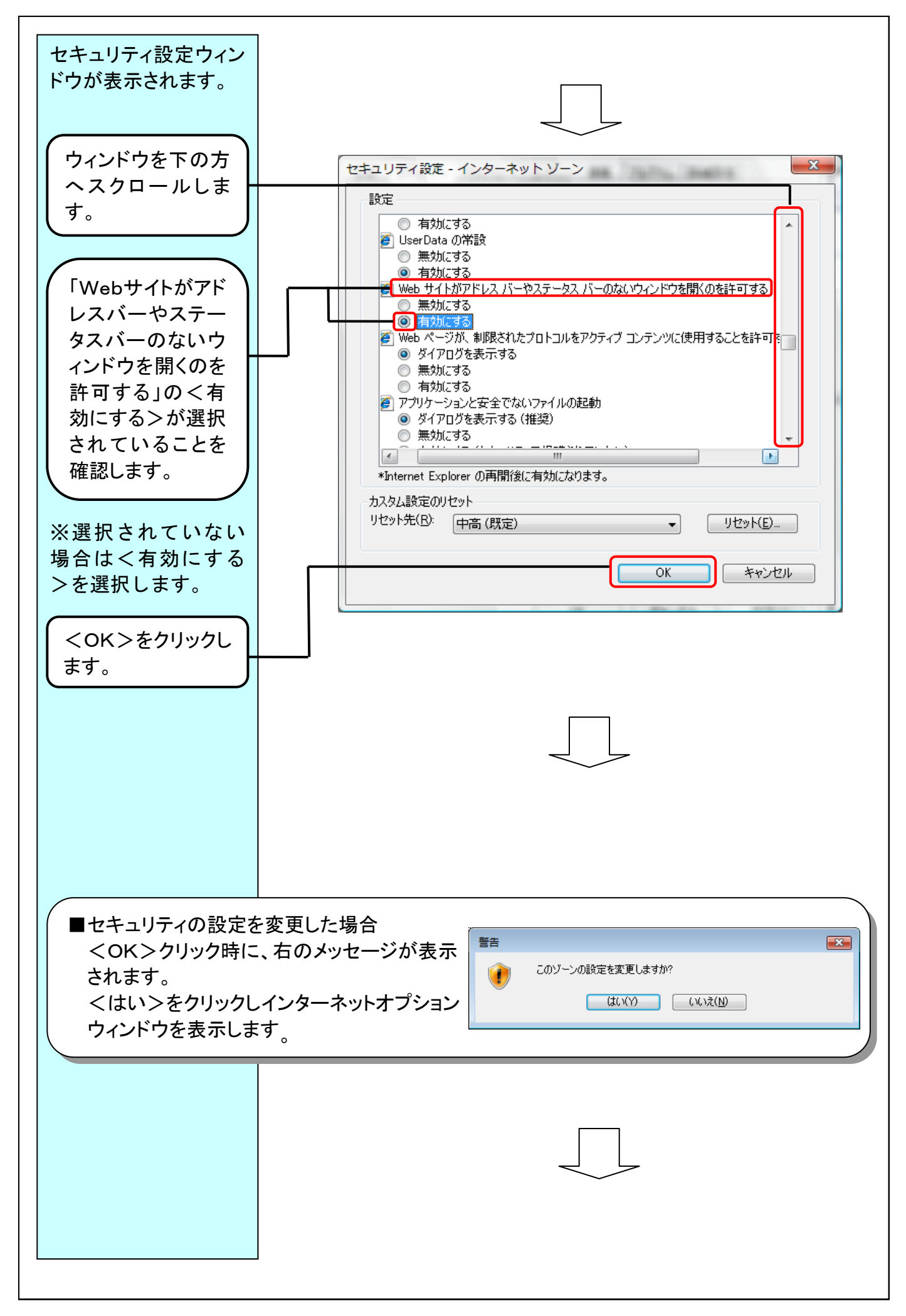

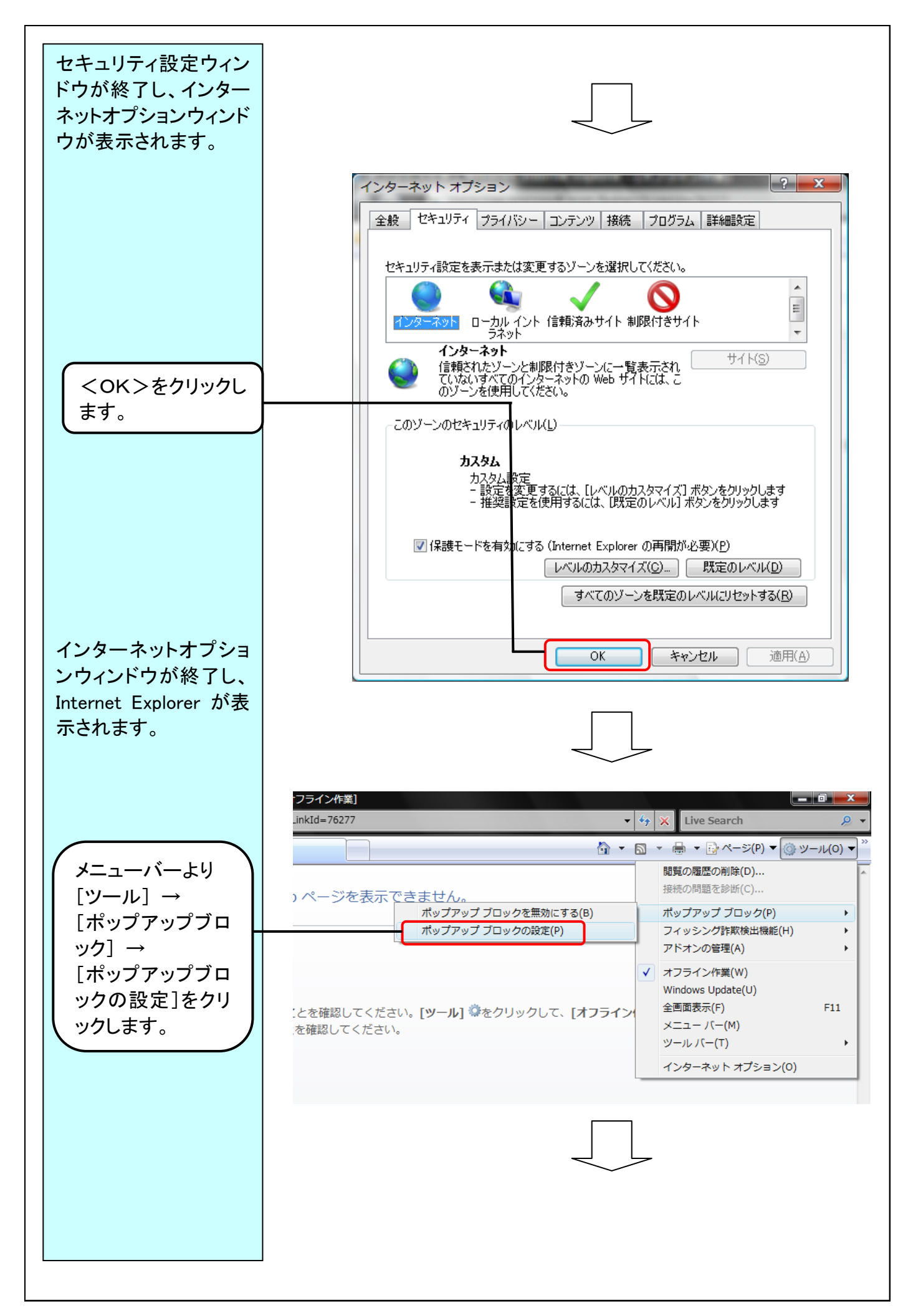

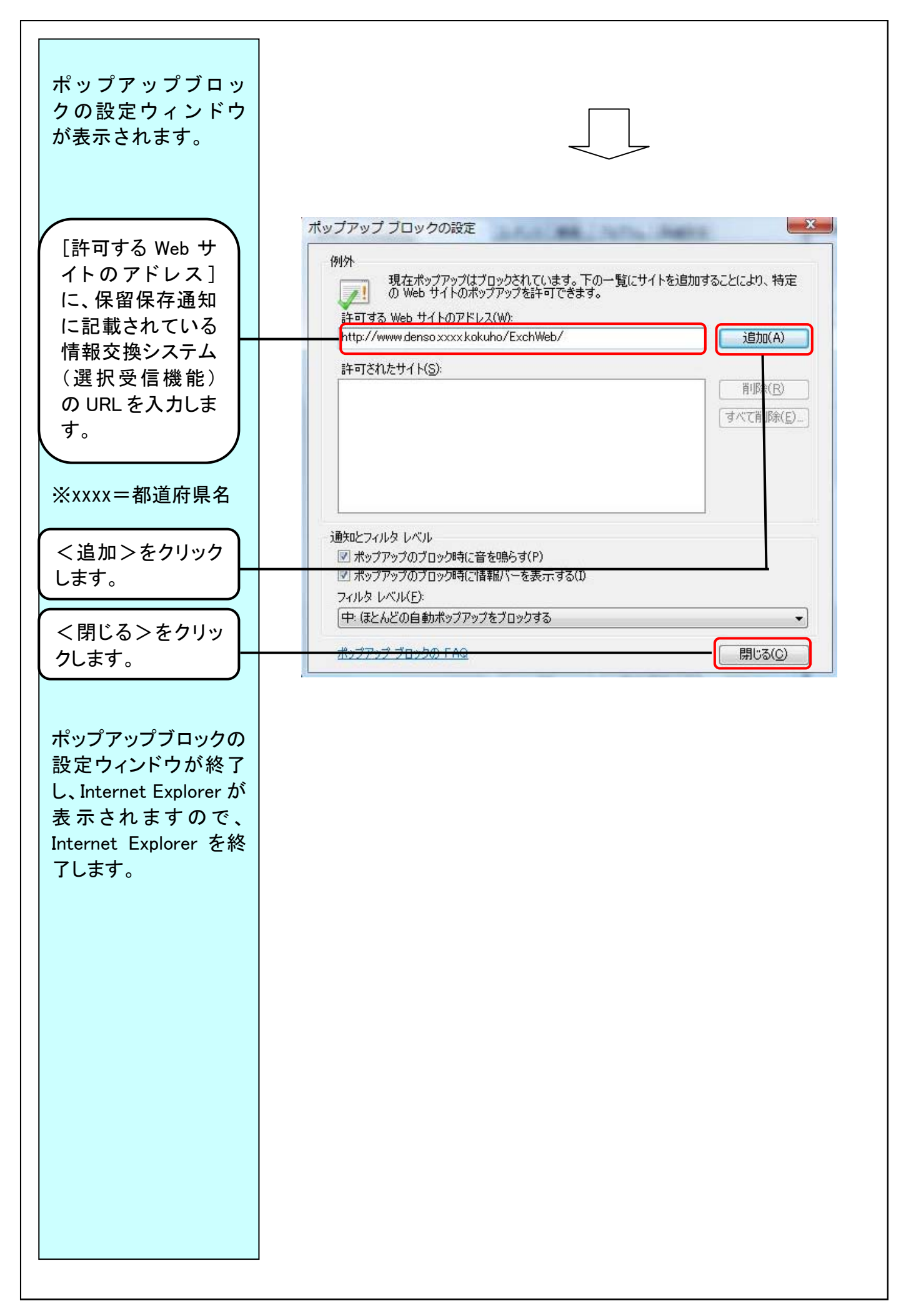

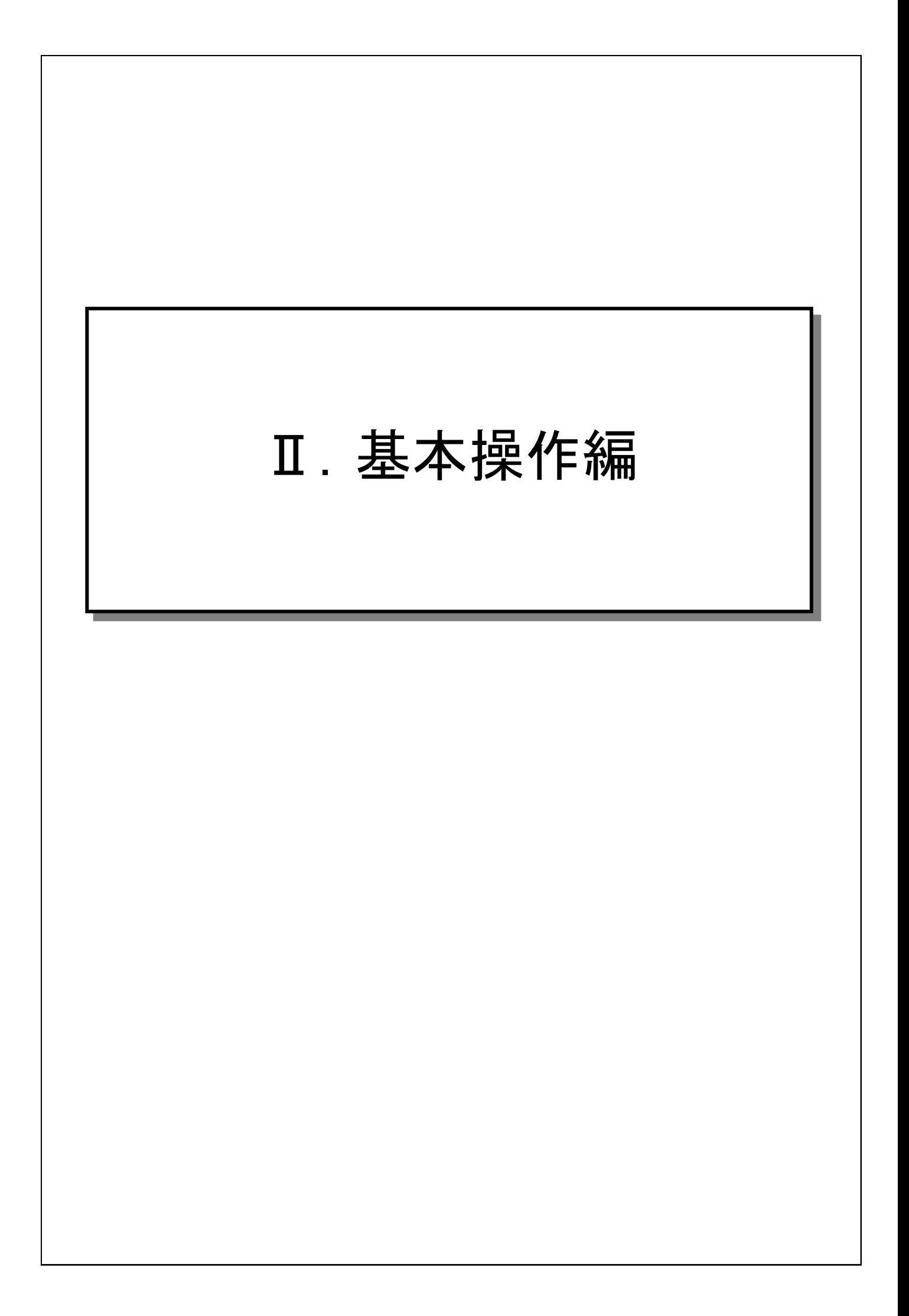

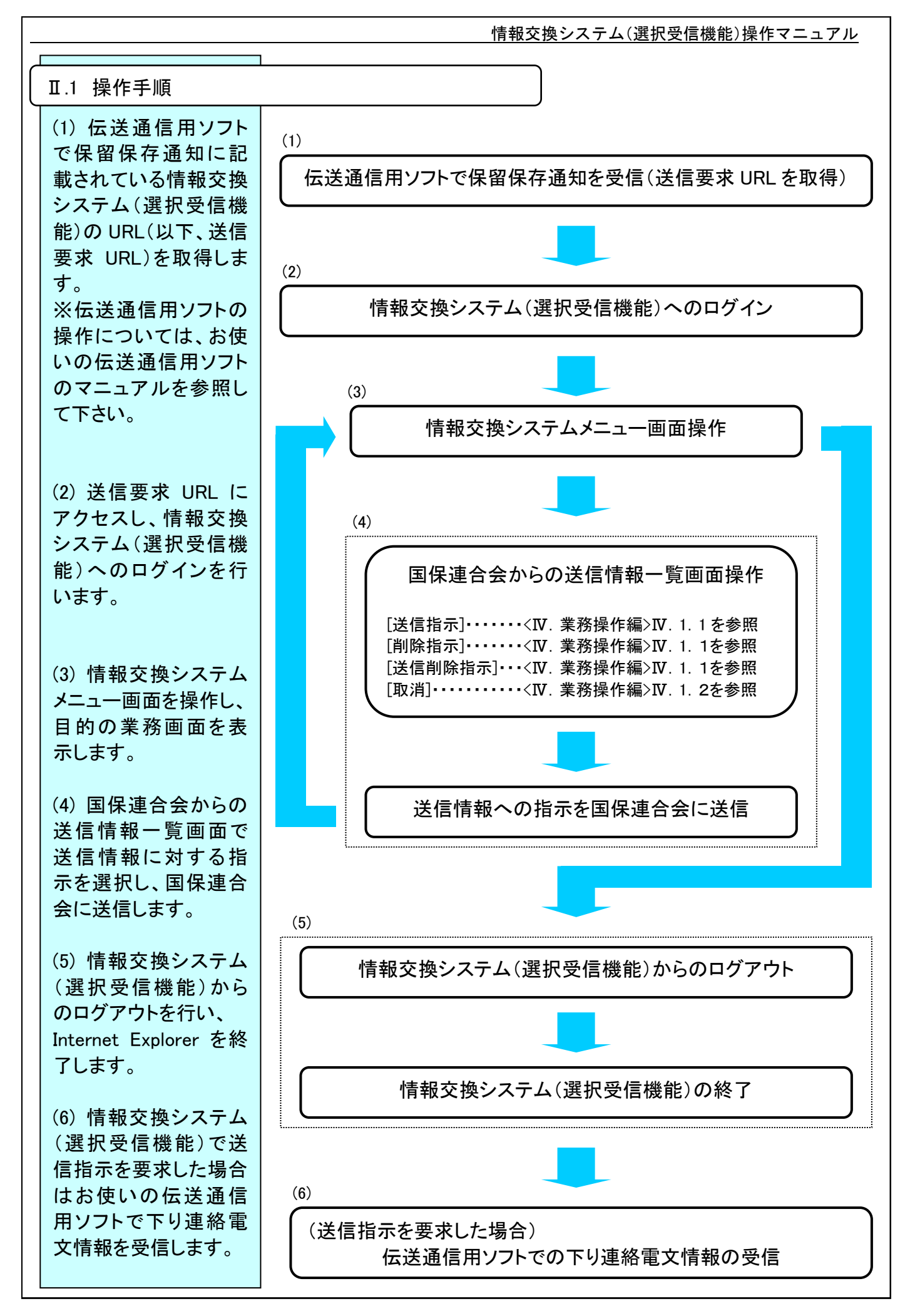

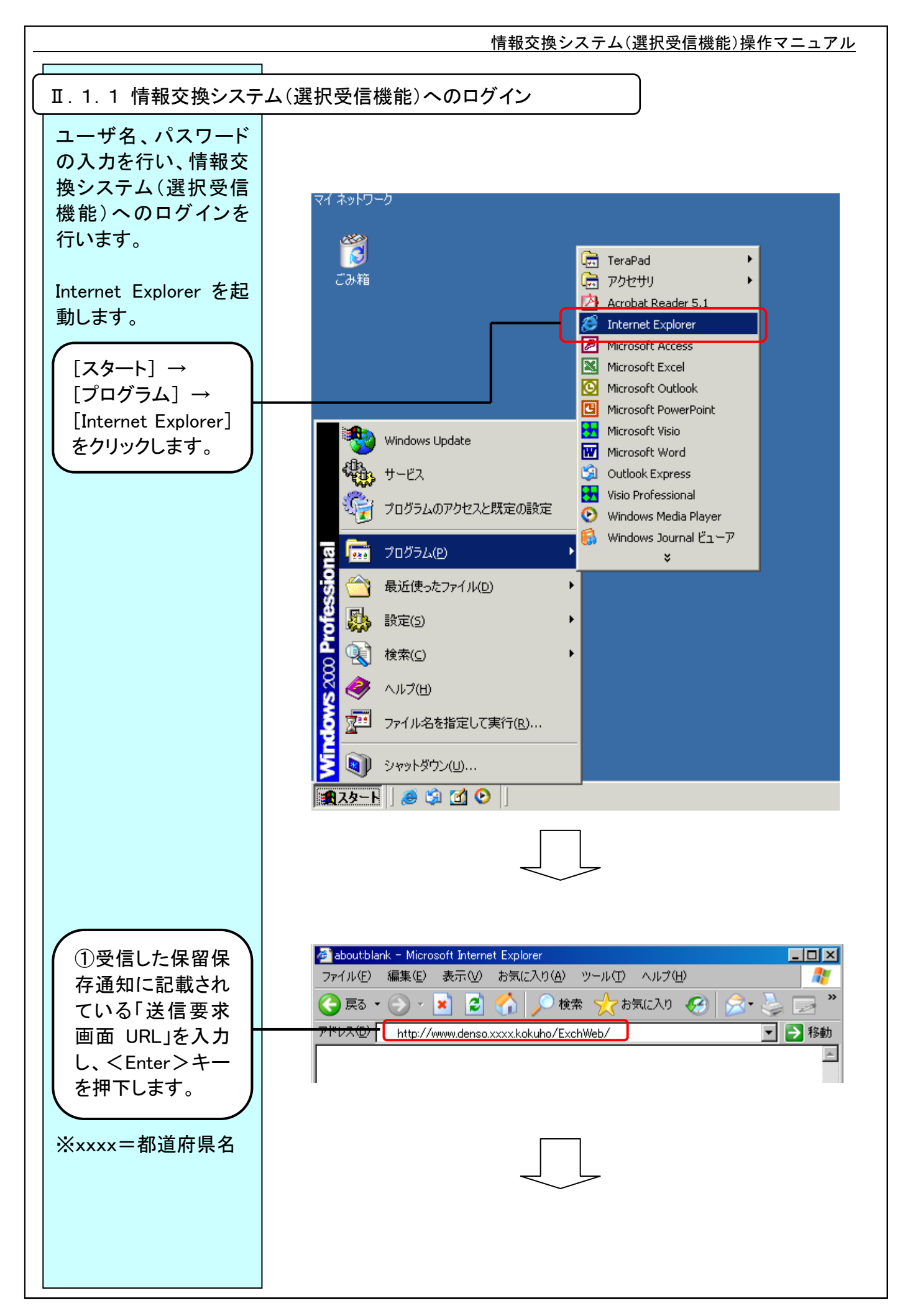

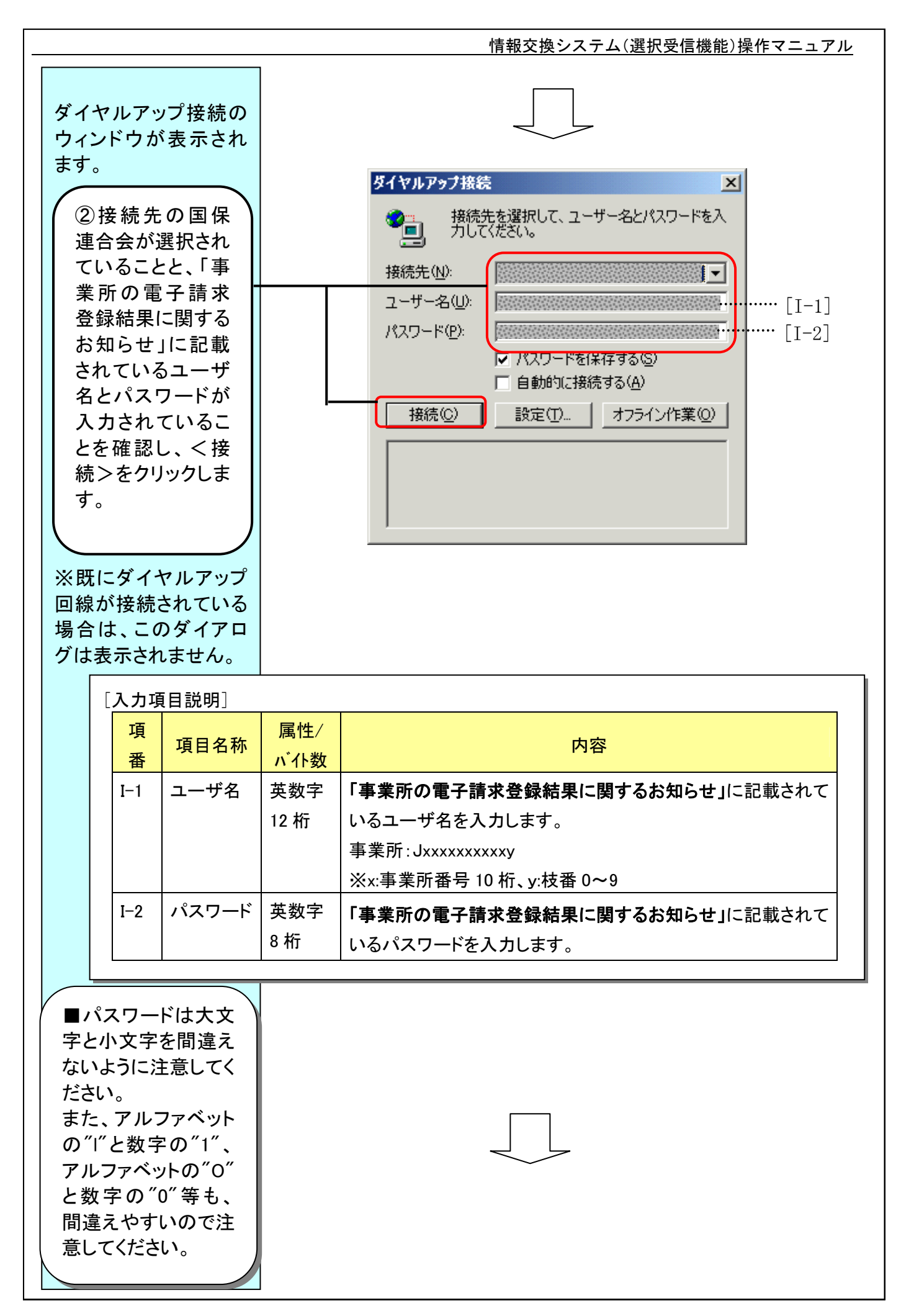

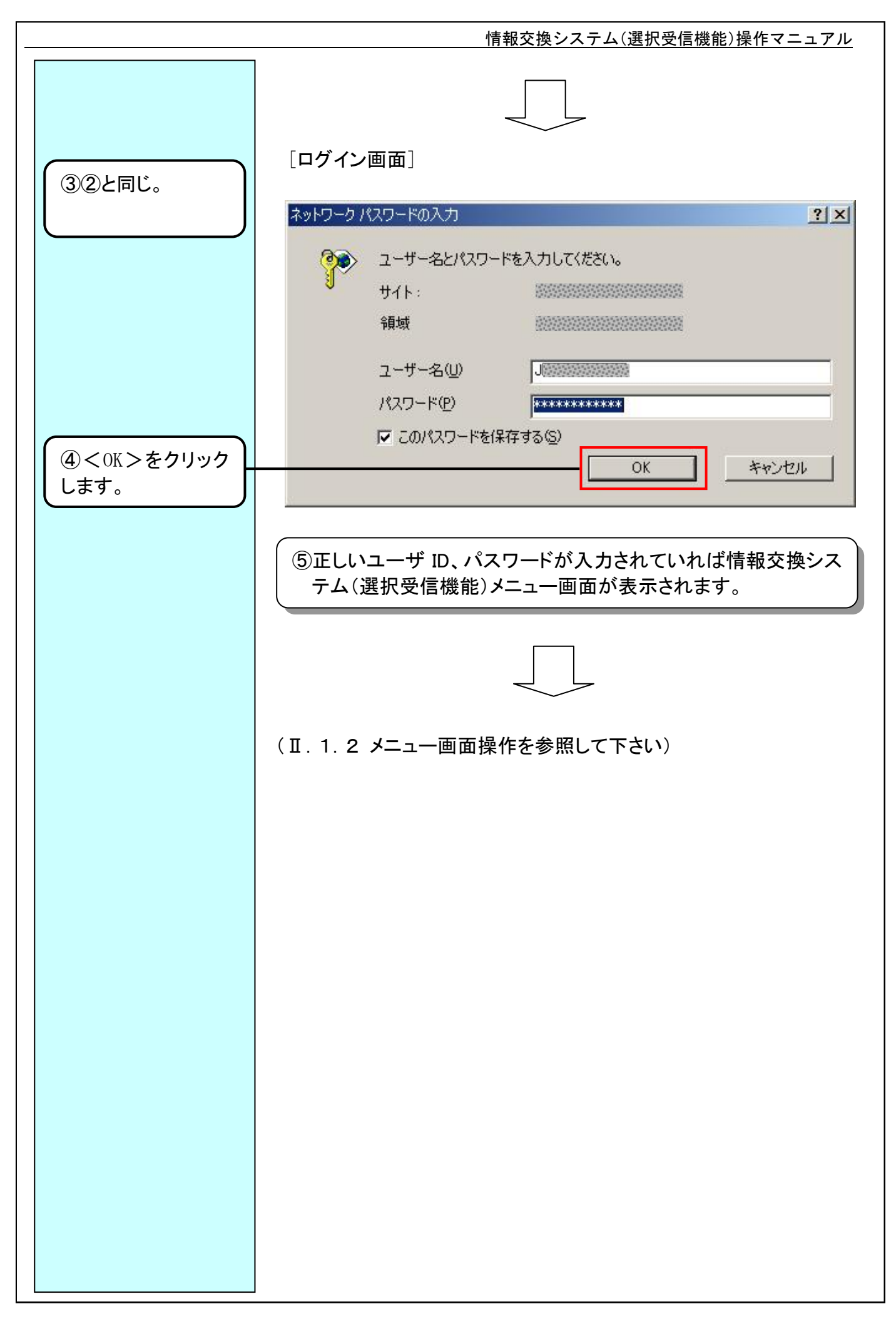

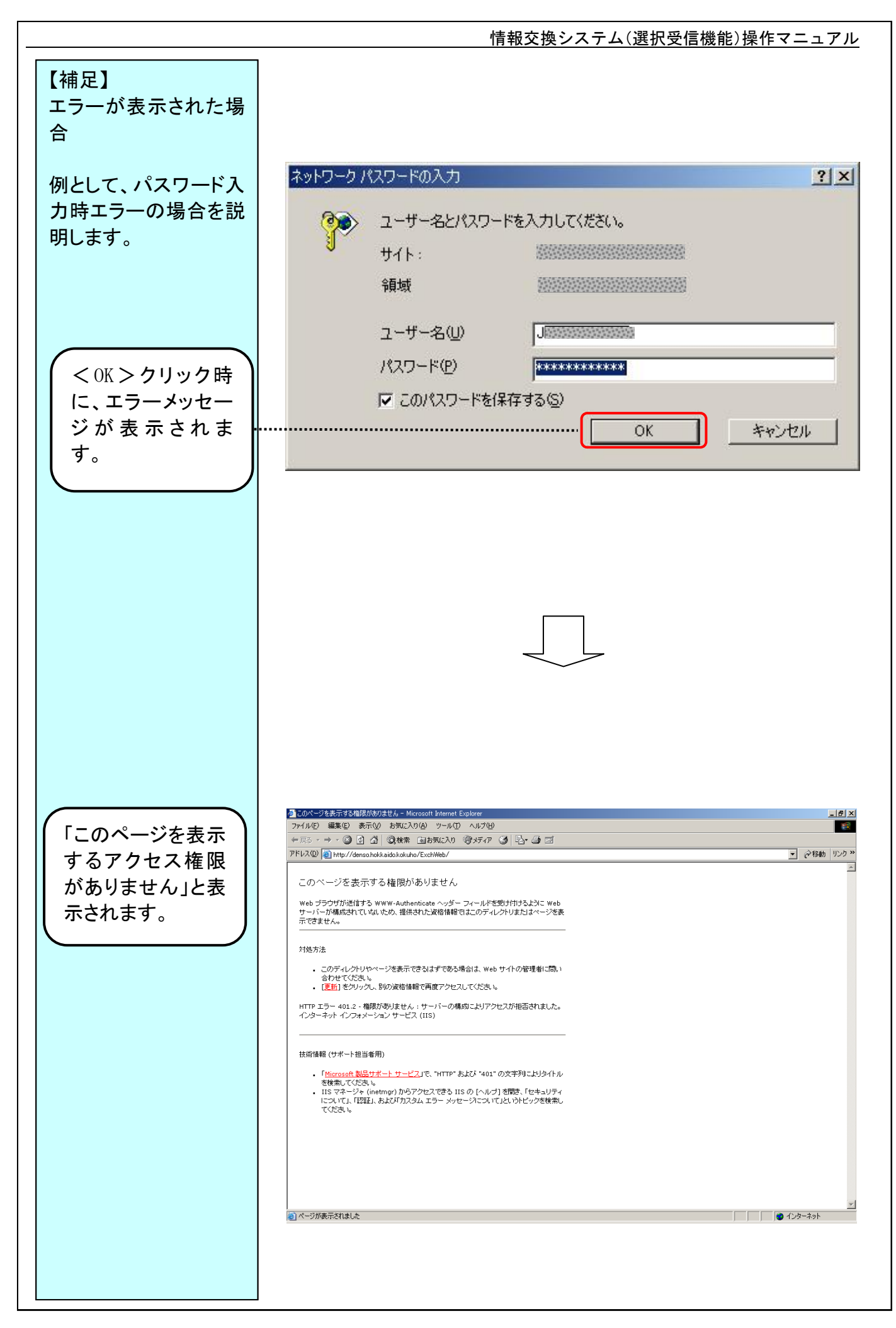

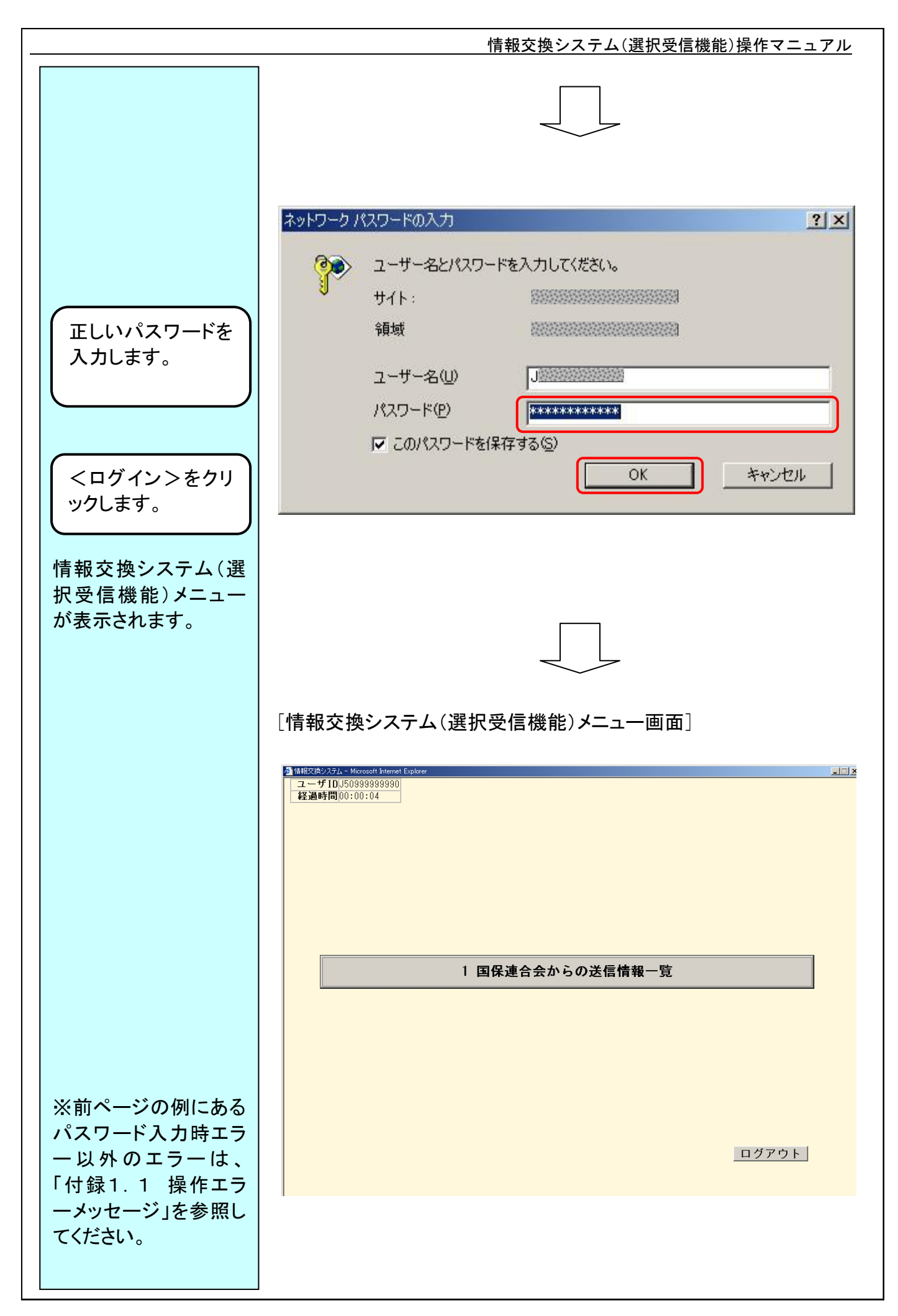

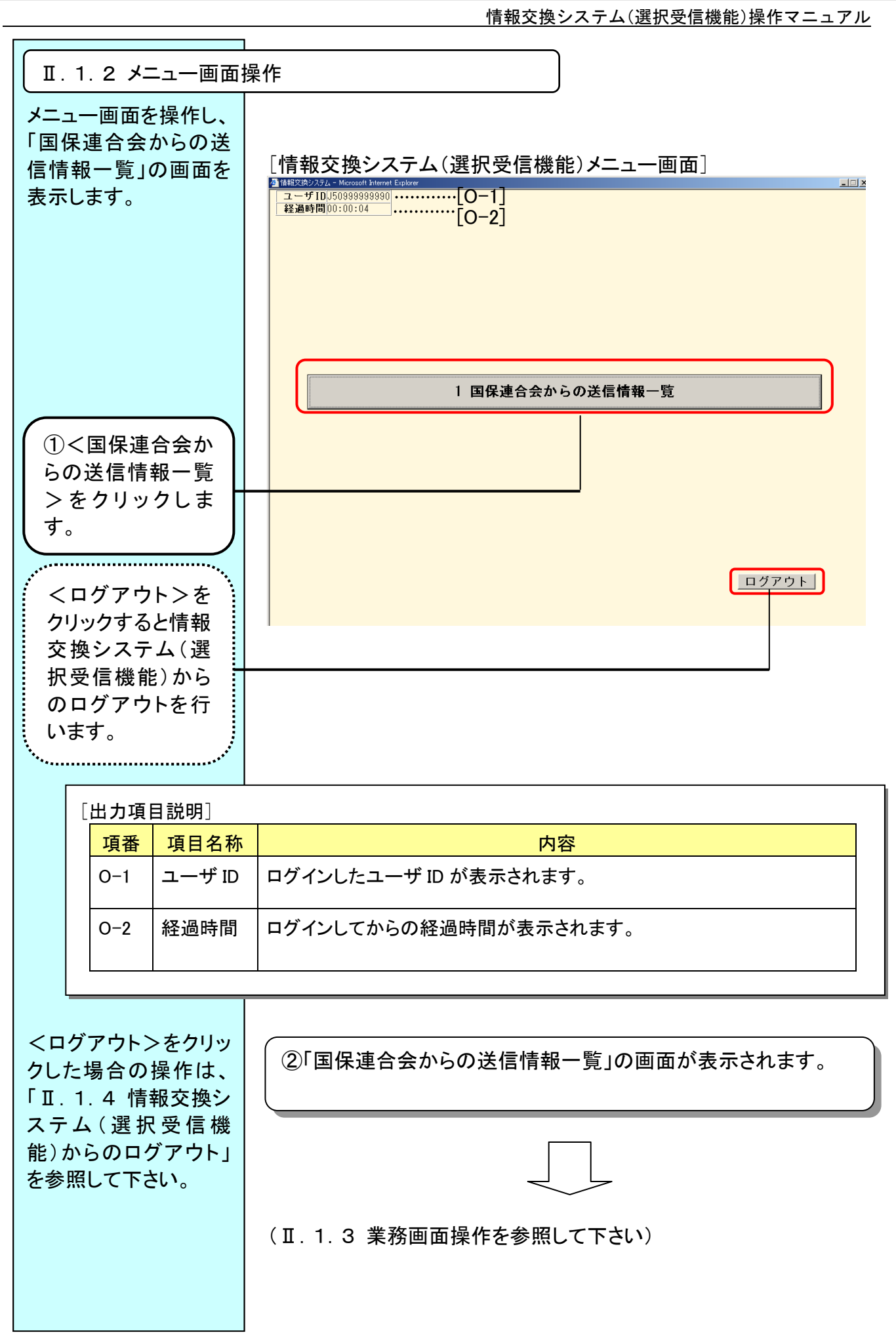

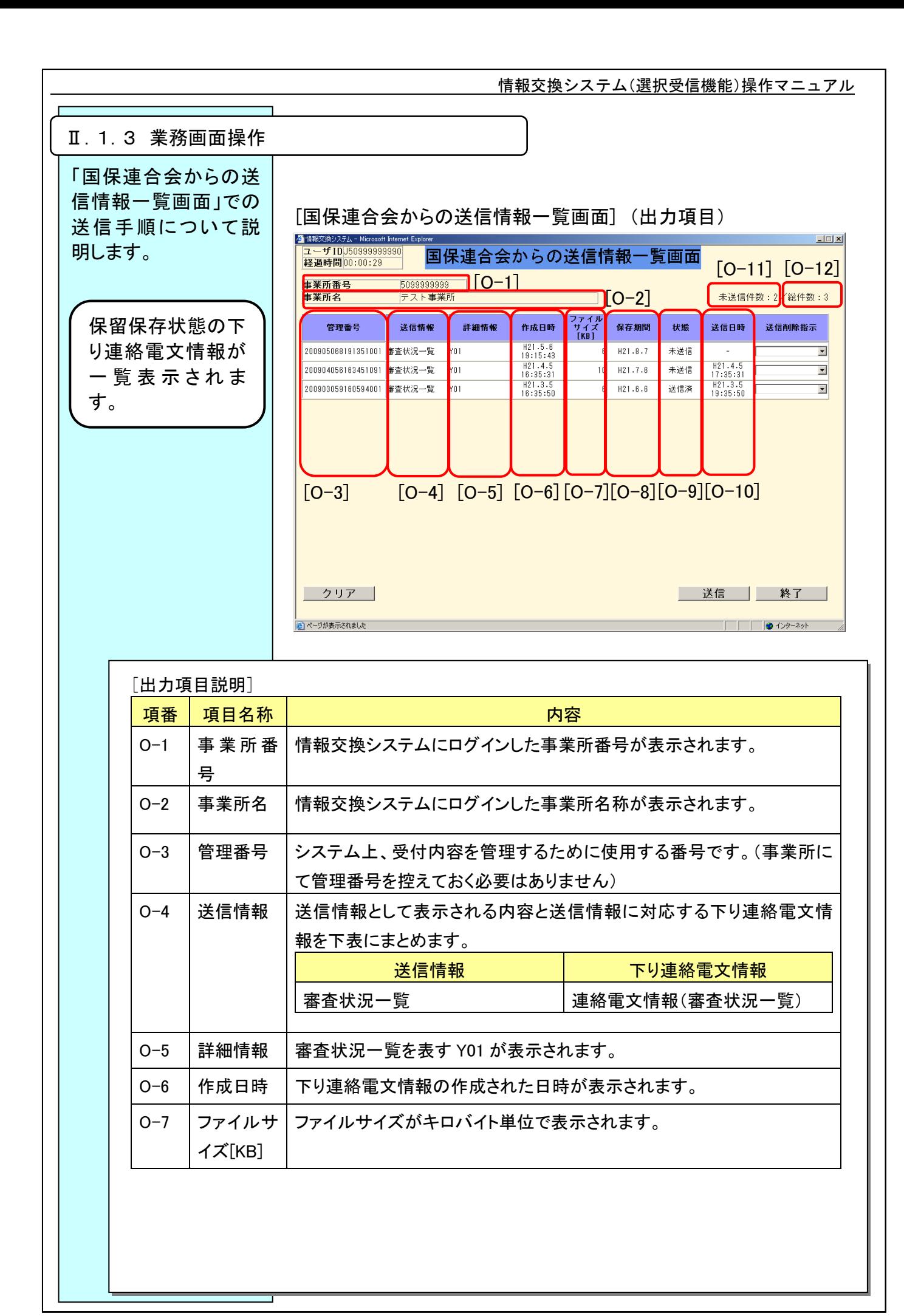

#### $II-1-8$

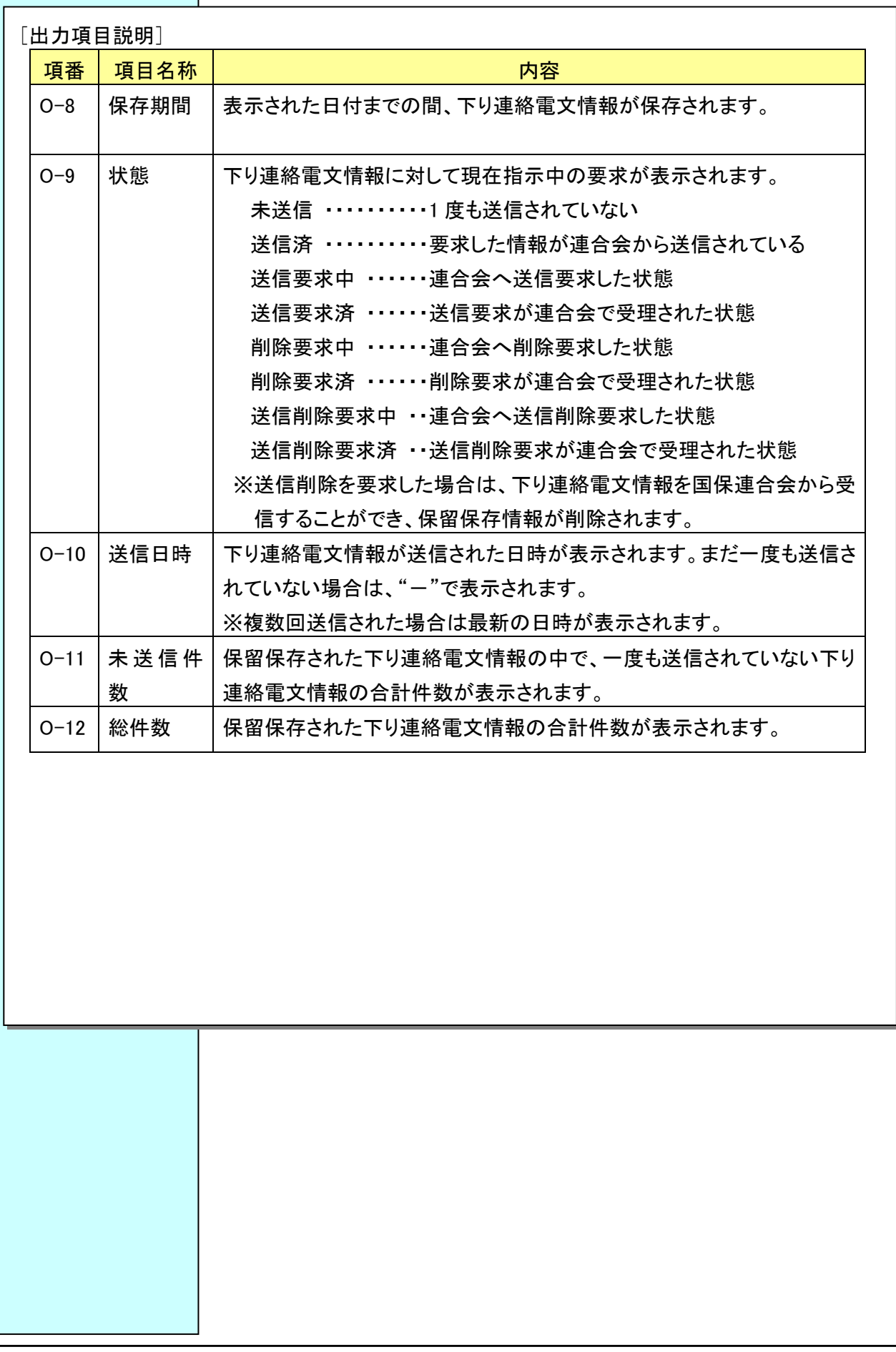

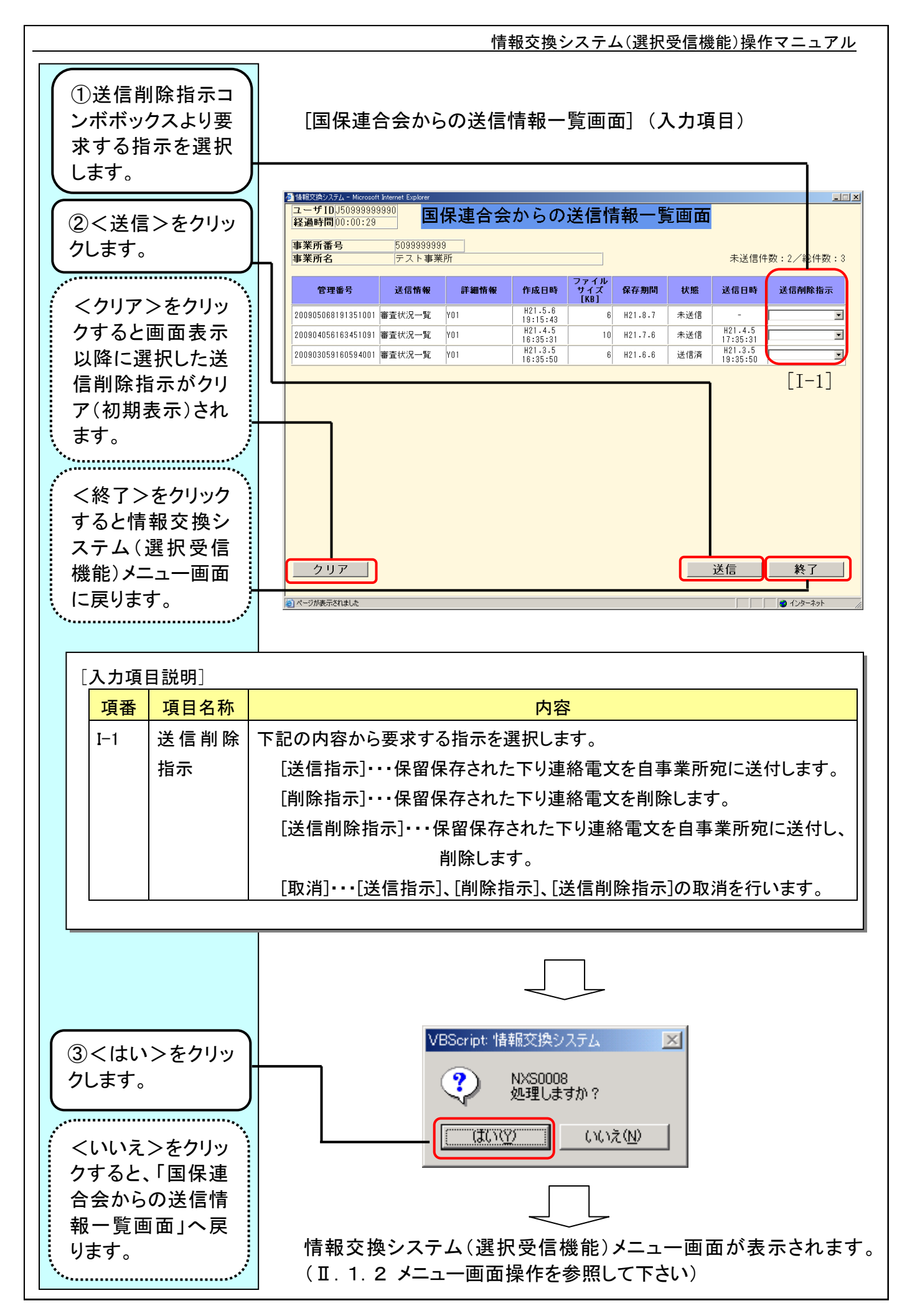

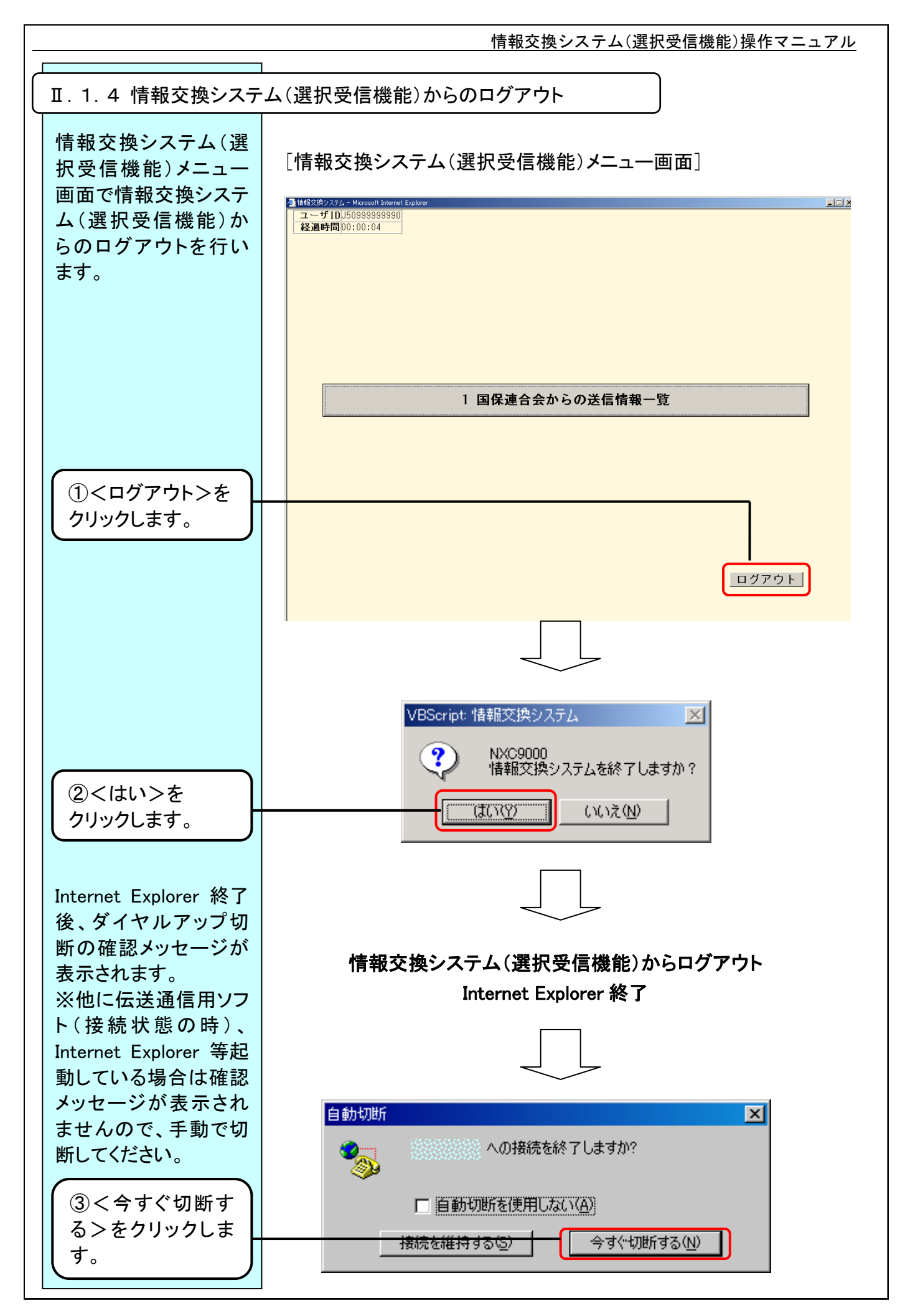

#### $II - 1 - 11$

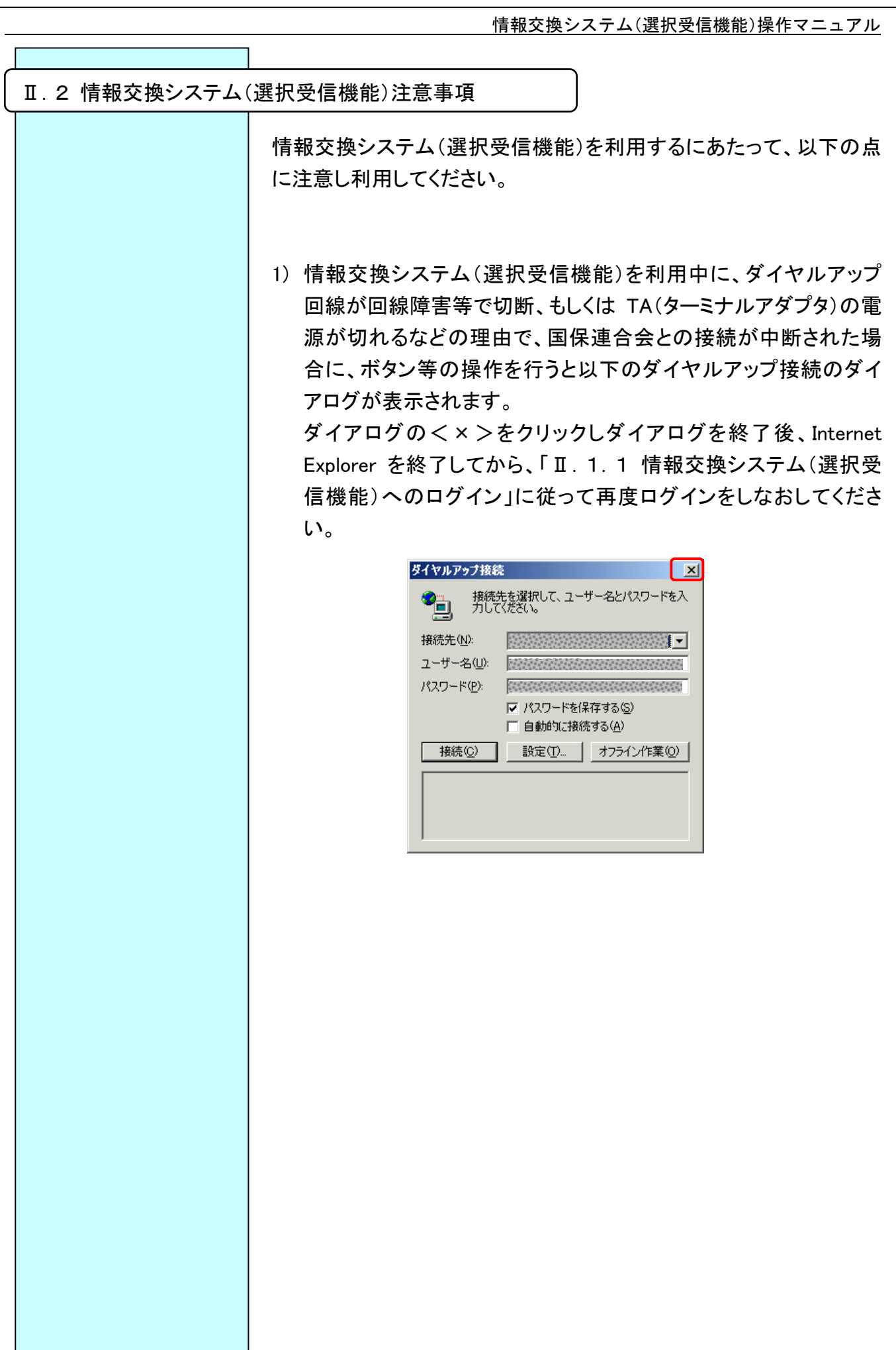

2) 情報交換システム(選択受信機能)は、ボタンクリック等の操作を 一定時間行わない場合、接続がタイムアウトとなりダイヤルアップ 回線が切断されます。(タイムアウトまでの時間は 3 分です) タイムアウトの状態でボタンクリック等の操作を行うと 1)のダイヤ ルアップ接続のダイアログが表示されますので、1)の手順通りに ダイアログを終了後、Internet Explorer を終了してから、「Ⅱ.1. 1 情報交換システム(選択受信機能)へのログイン」に従って再 度ログインをしなおしてください。

1)のダイヤルアップ接続のダイアログで終了せず、接続のダイア ログでダイヤルアップ回線を再接続した場合は以下のような画面 が表示されます。

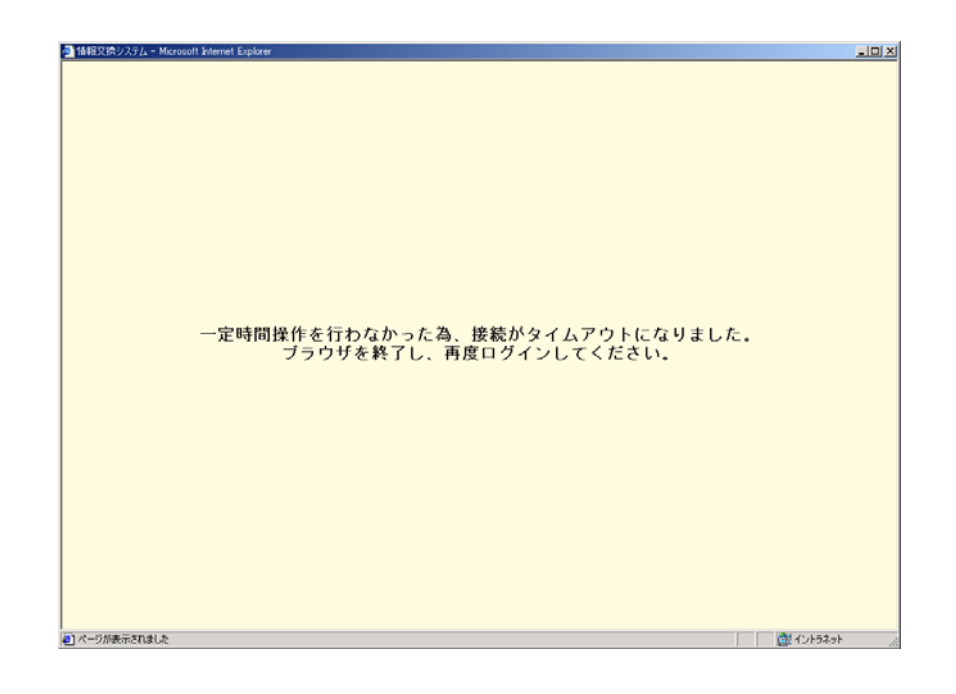

上記の画面が表示された場合は、Internet Explorer を終了してか ら、「Ⅱ.1.1 情報交換システム(選択受信機能)へのログイン」 に従って再度ログインをしなおしてください。

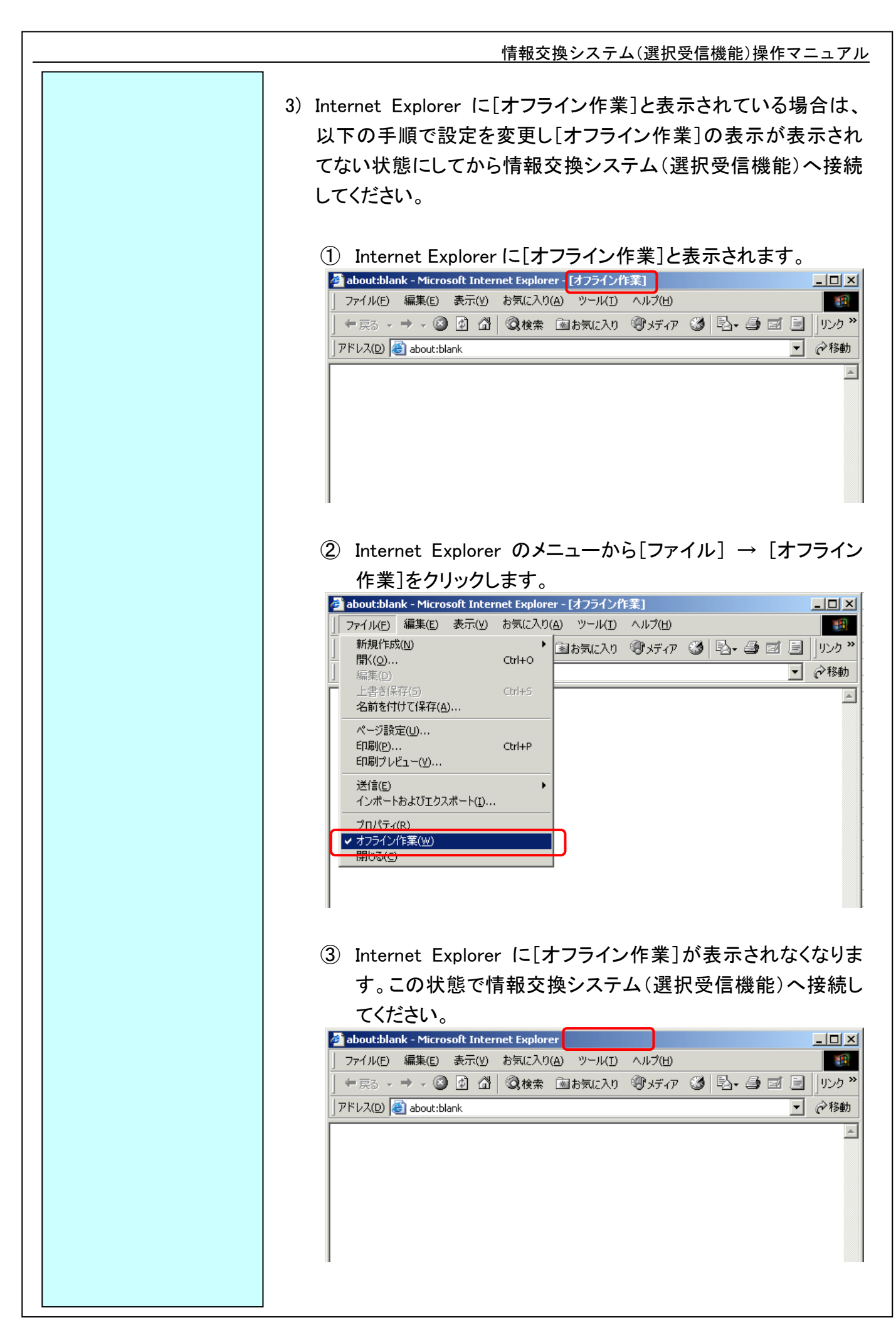

# Ⅲ.システム操作編

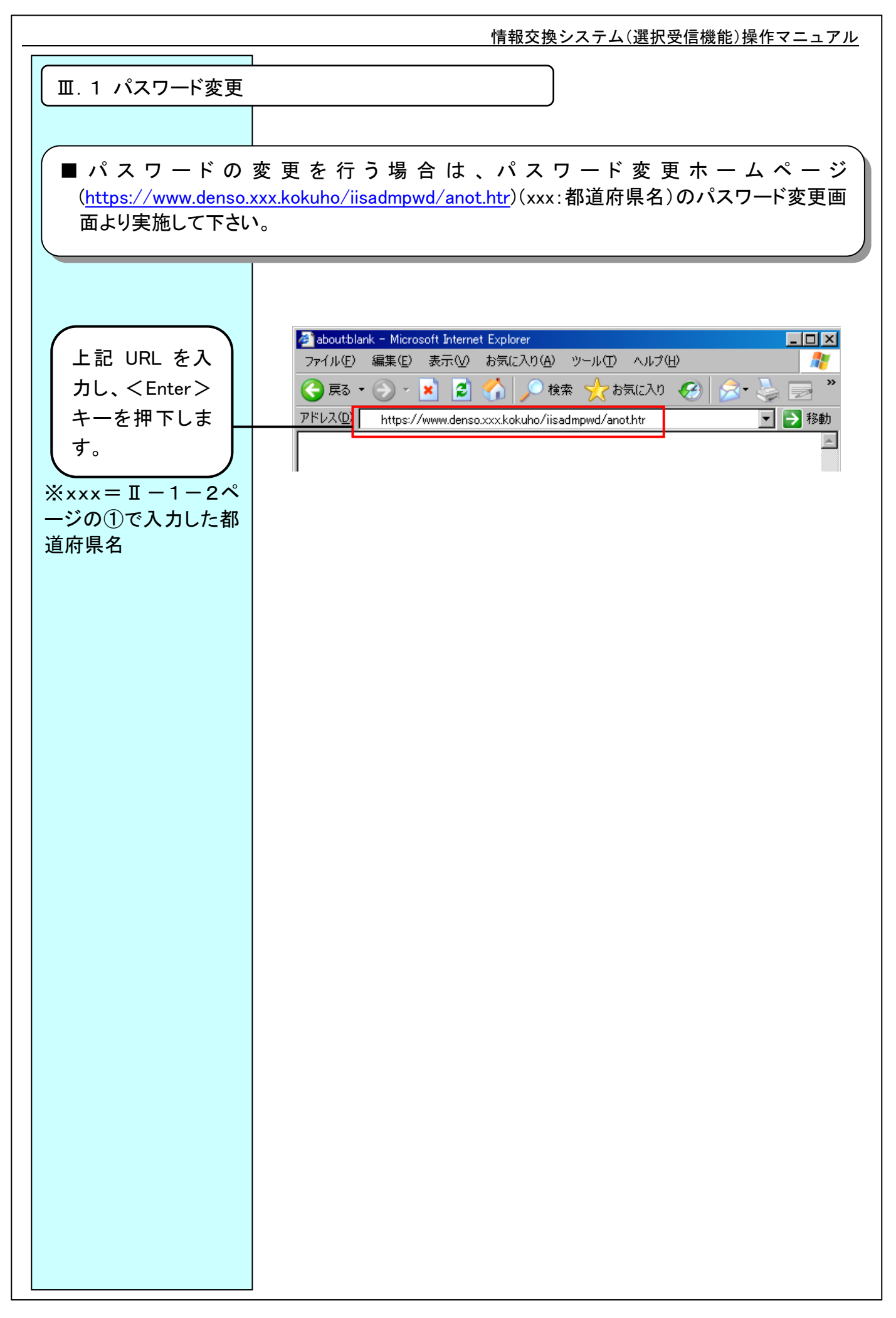

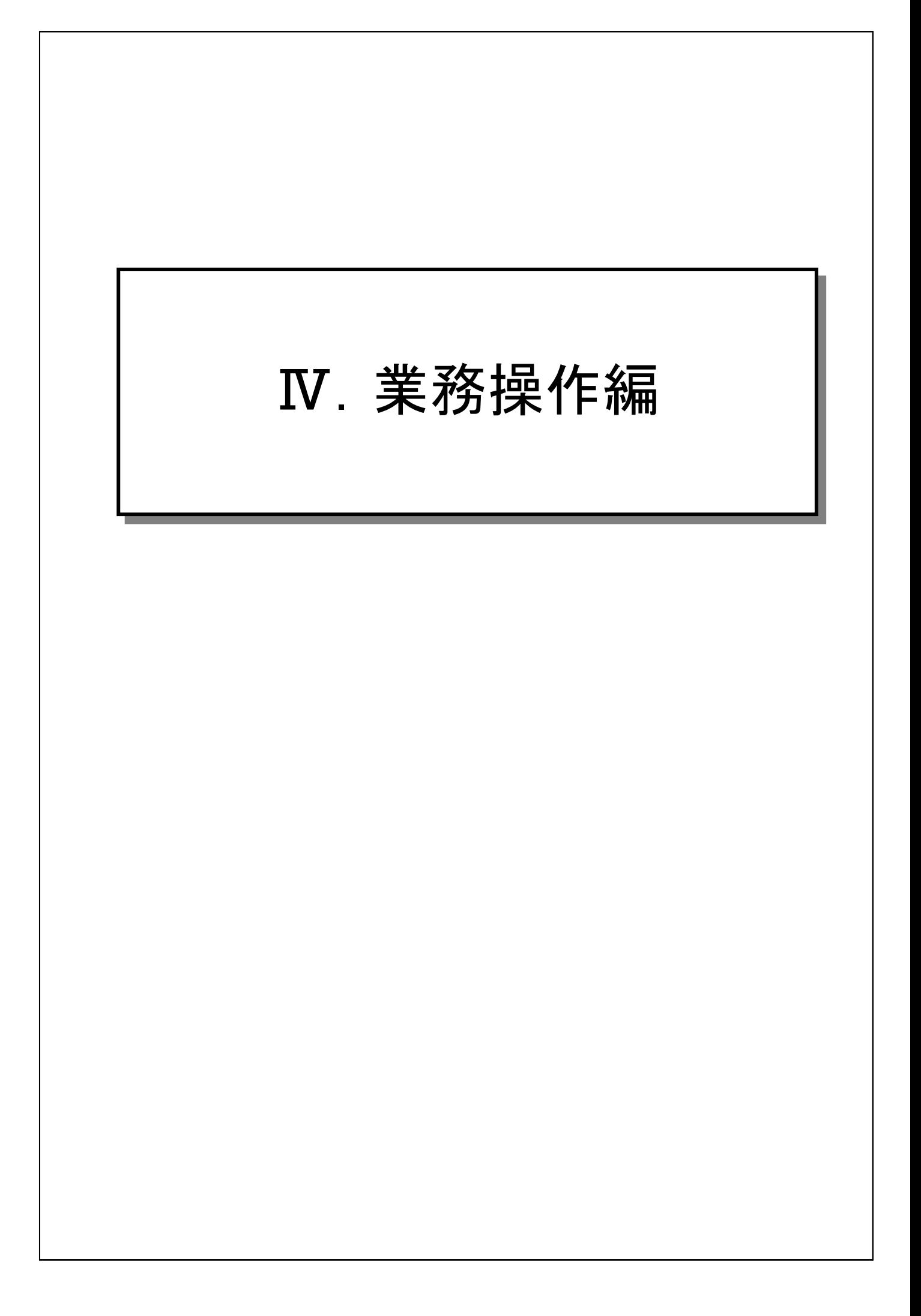

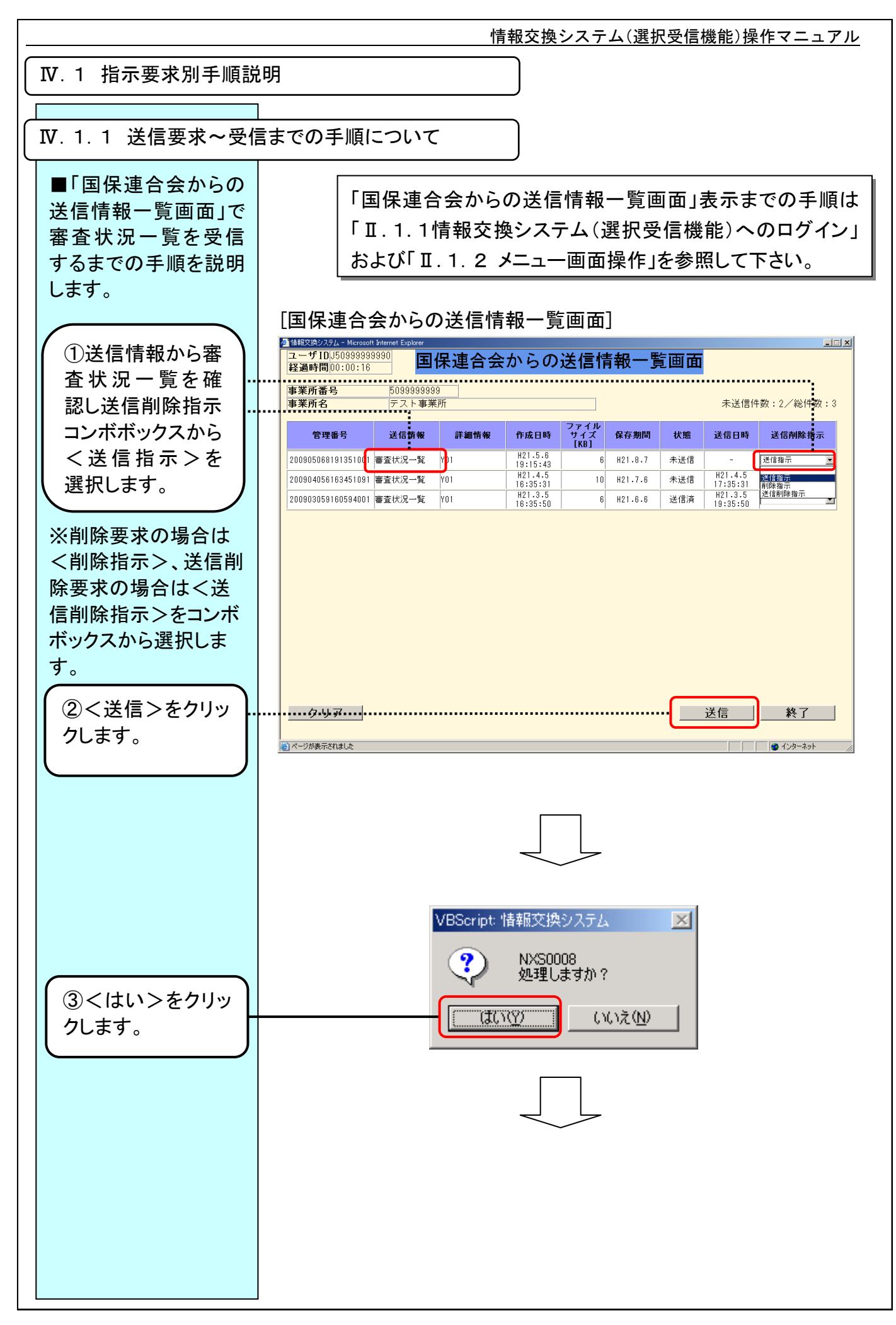

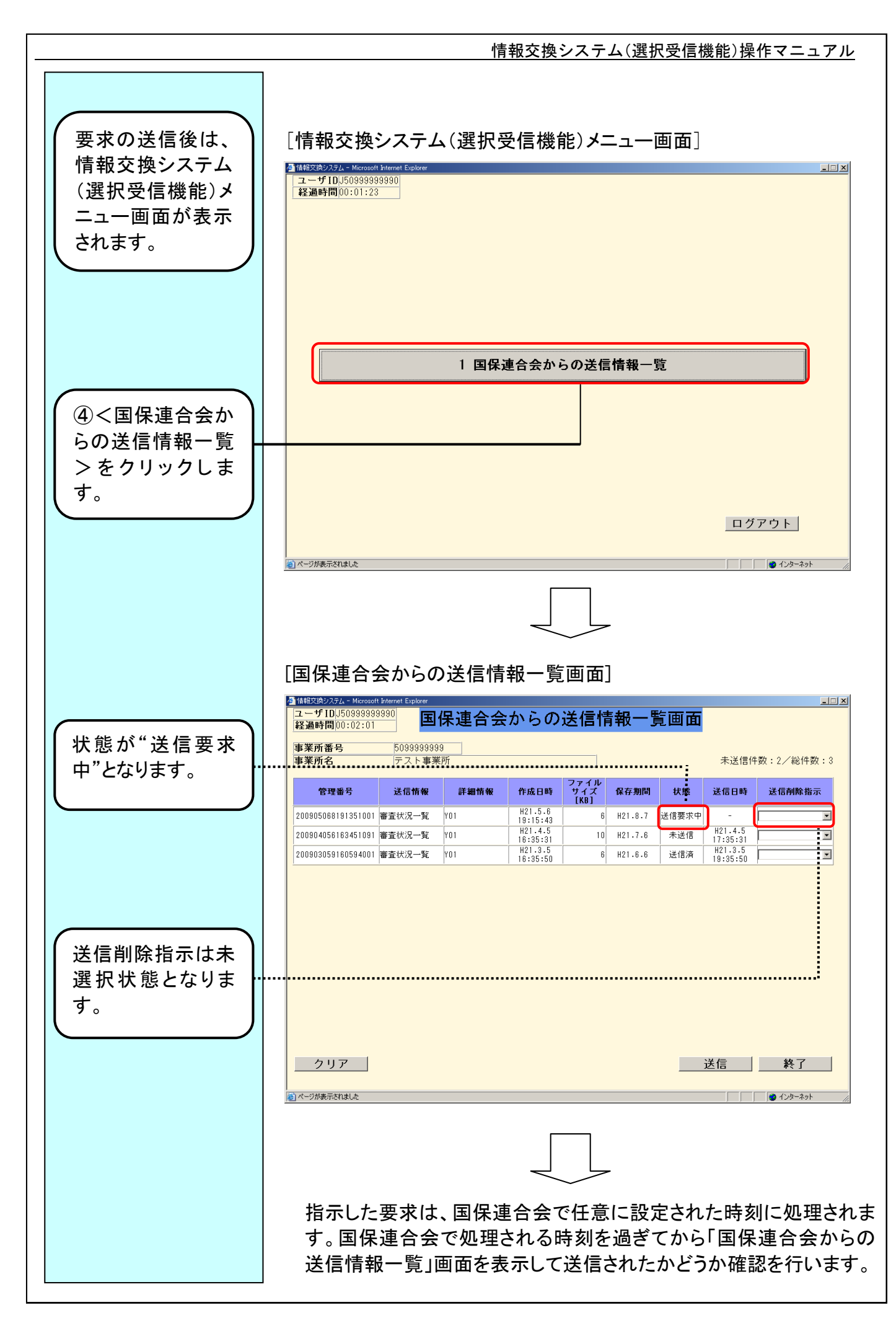

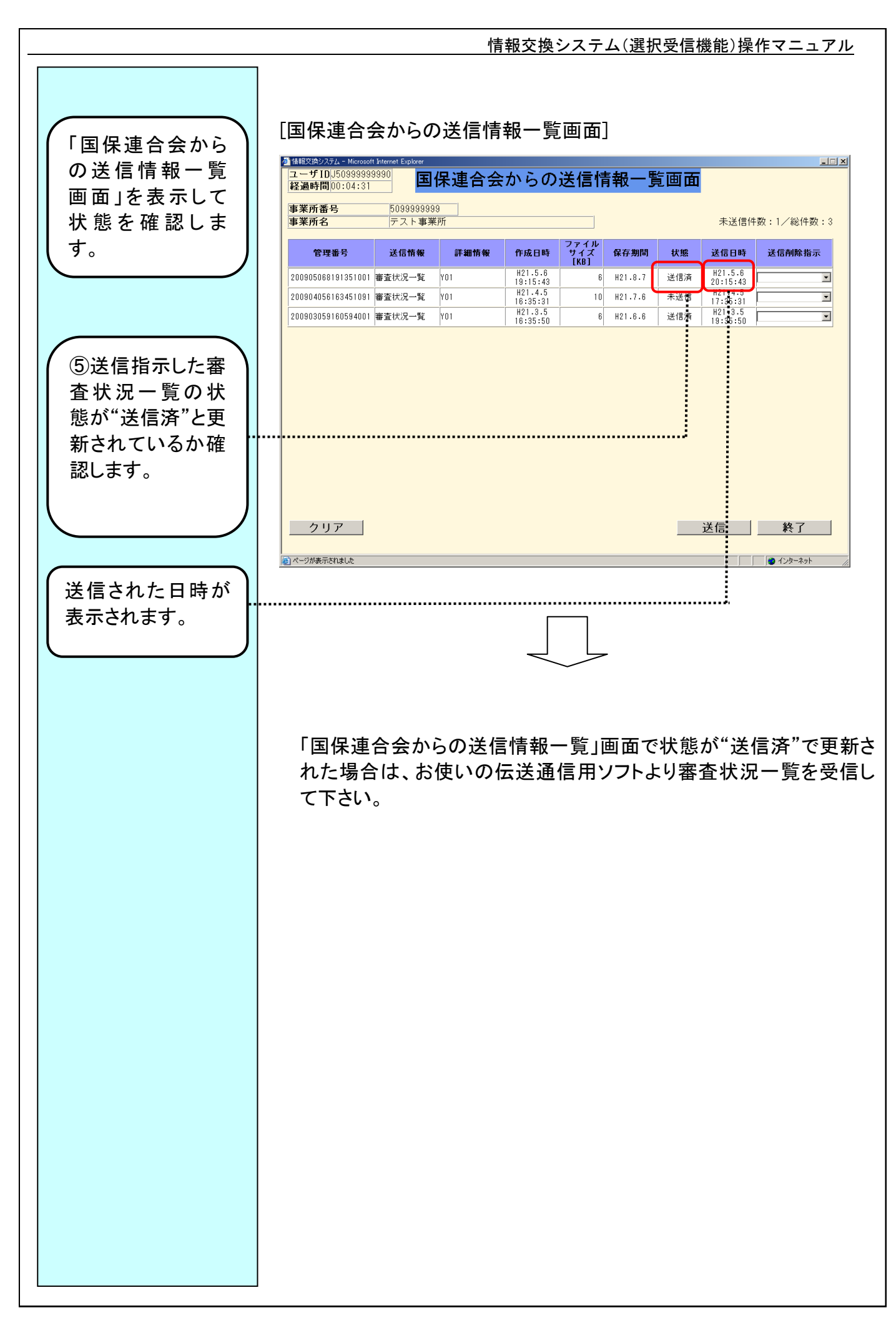

#### $IV - 1 - 3$

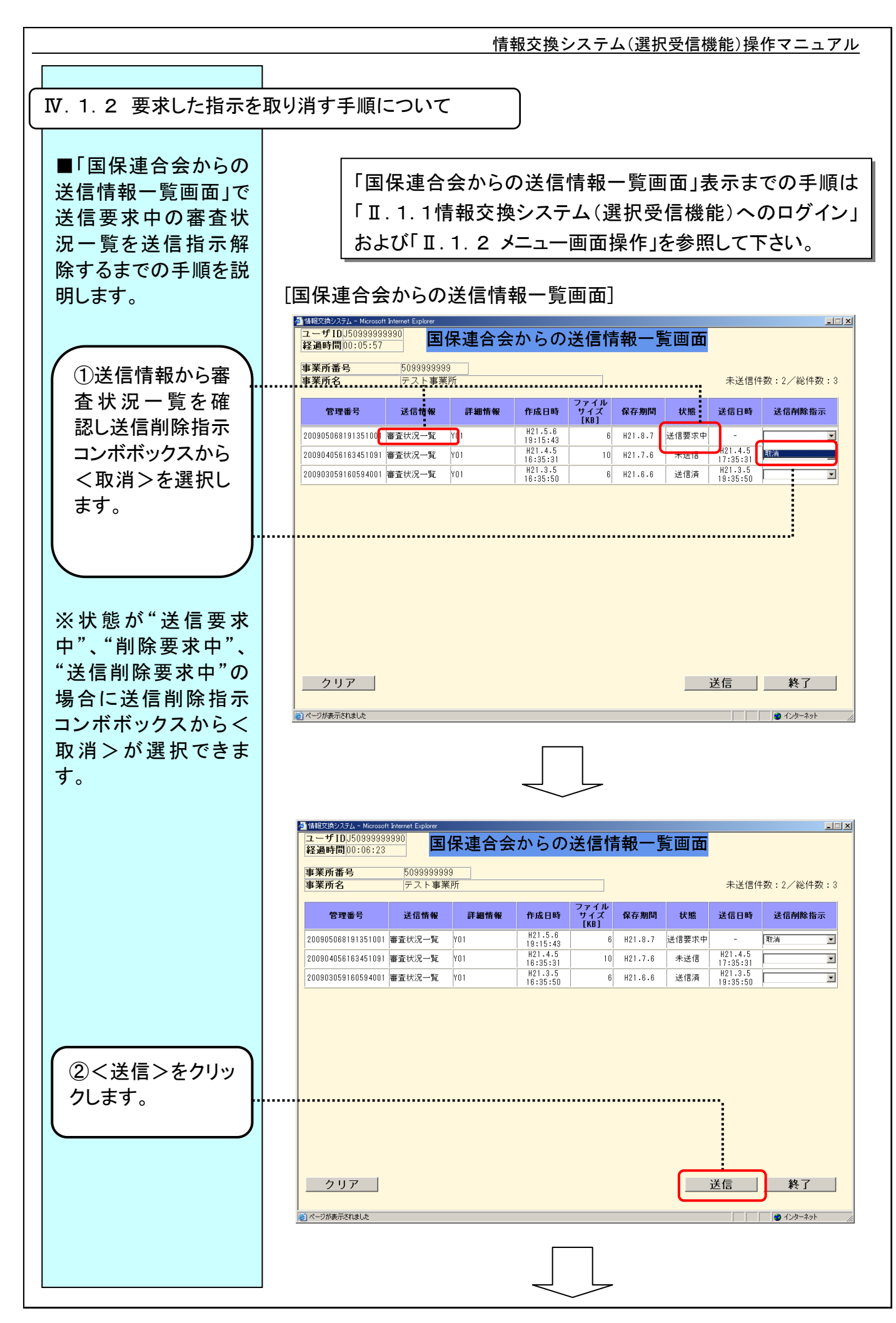

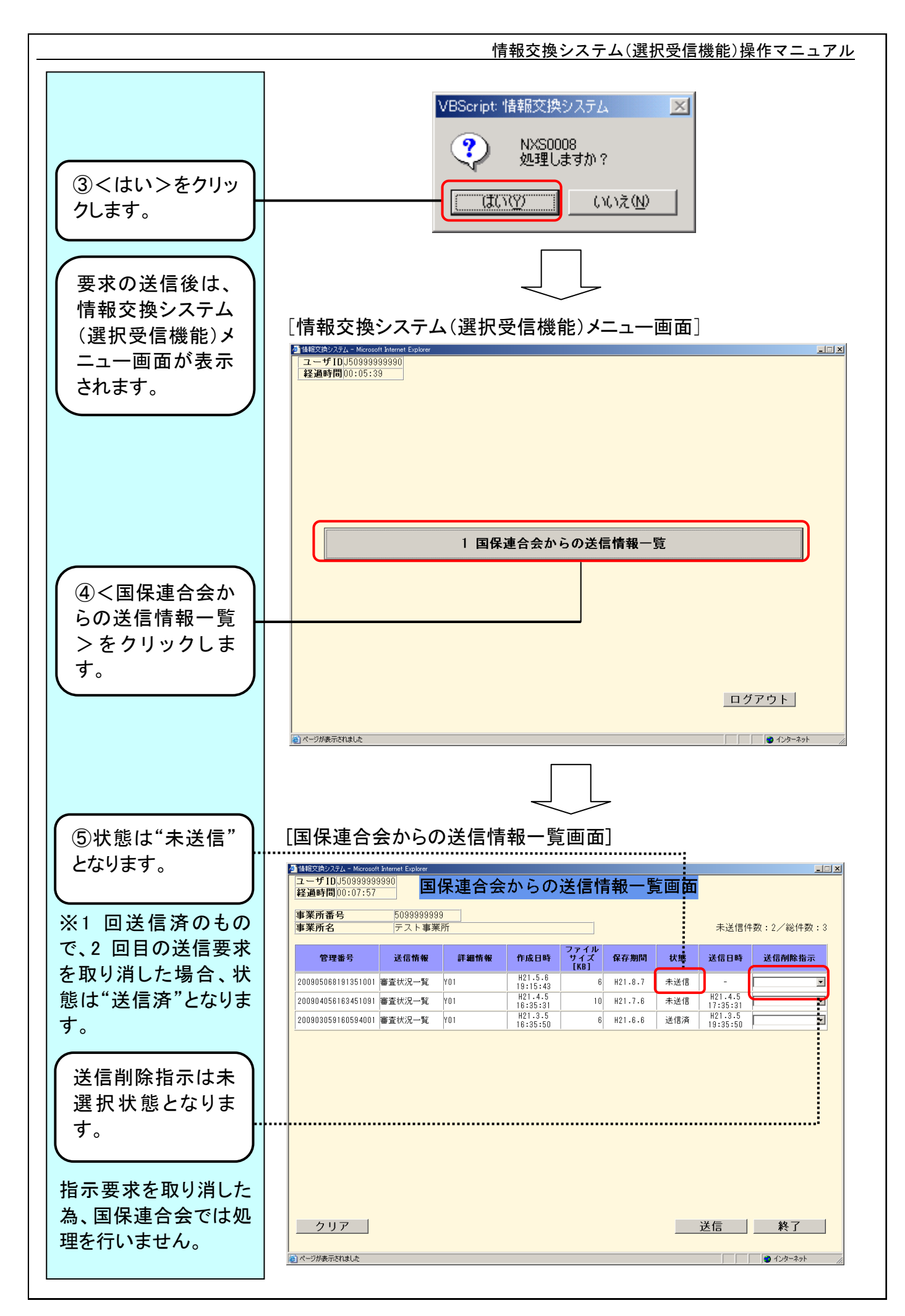

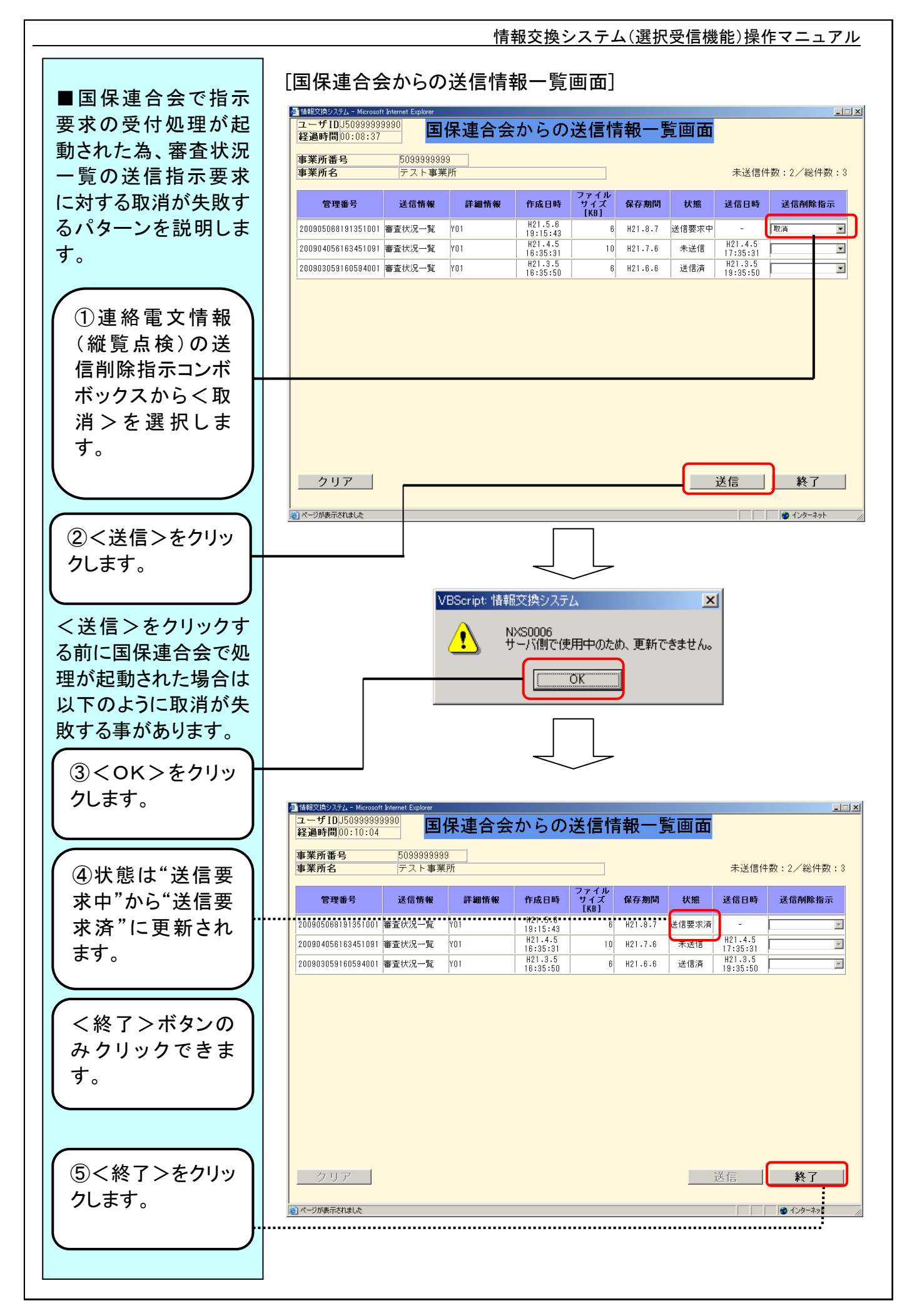

#### $IV - 1 - 6$

#### Ⅳ.2 業務内容補足説明

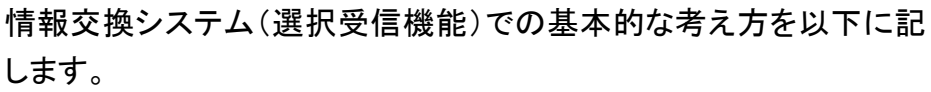

- 1.送信した送信指示要求/削除指示要求は、国保連合会でただち に実施されるものではありません。要求した指示は、国保連合会 で任意に設定された定時時刻に処理されます。送信指示要求し た場合は、国保連合会で処理される時刻を過ぎてから下り連絡 電文情報を伝送通信用ソフトより受信して下さい。
- 2. 一度送信した送信指示要求/削除指示要求が、国保連合会で処 理され始めますと、要求した指示の変更および取消は行えませ ん。また、この時点で送信ボタンを押下した場合は、「NXS0006 サ ーバ側で使用中のため、更新できません。」のメッセージが表示さ れ、以降、「国保連合会からの送信情報一覧」画面は終了ボタン のみクリックできます。
- 3.「国保連合会からの送信情報一覧」画面を表示以降、他端末から 指示要求が行われた場合に、送信ボタンをクリックしますと 「NXS0009 サーバ側で更新されたので、最新情報を再表示しま す。」のメッセージ表示後、「国保連合会からの送信情報一覧」画 面の内容が最新表示されます。この際、送信削除指示コンボボッ クスで選択した内容はクリアされますので、あらためて下り連絡電 文情報の指示要求等を行い、送信ボタンをクリックして下さい。
- 4.「国保連合会からの送信情報一覧」画面では、国保連合会で保留 保存された最新の下り連絡電文情報が一番上に表示されます。
- 5.「国保連合会からの送信情報一覧」画面で表示する保留/保存 状態の下り連絡電文情報が存在しない場合は、「NXS0004 表示 する送信情報がありません。」のメッセージが表示され、情報交換 システム(選択受信機能)メニュー画面に戻ります。

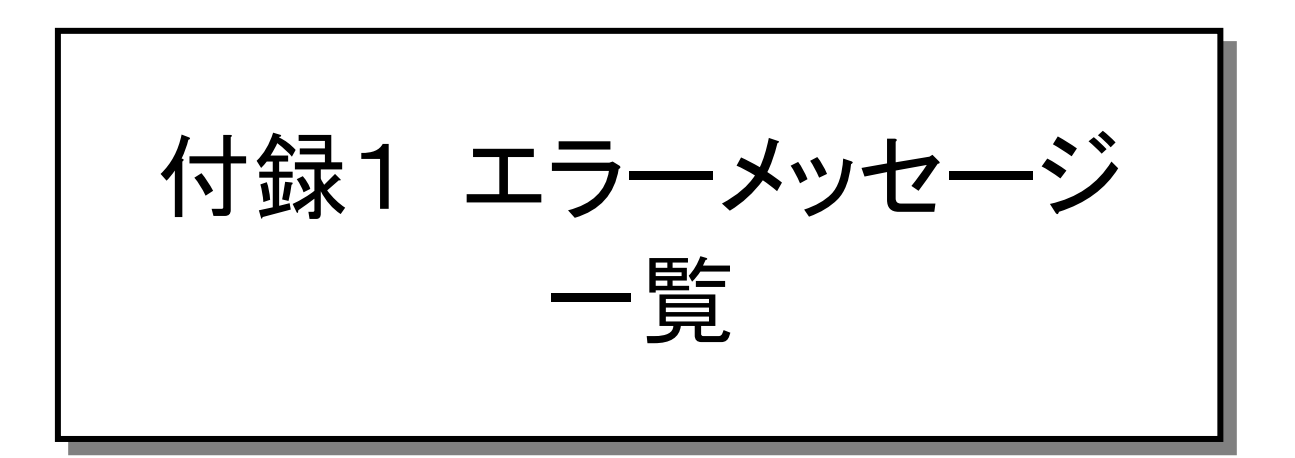

付録1.1 操作エラーメッセージ

## 操作エラーメッセージー覧

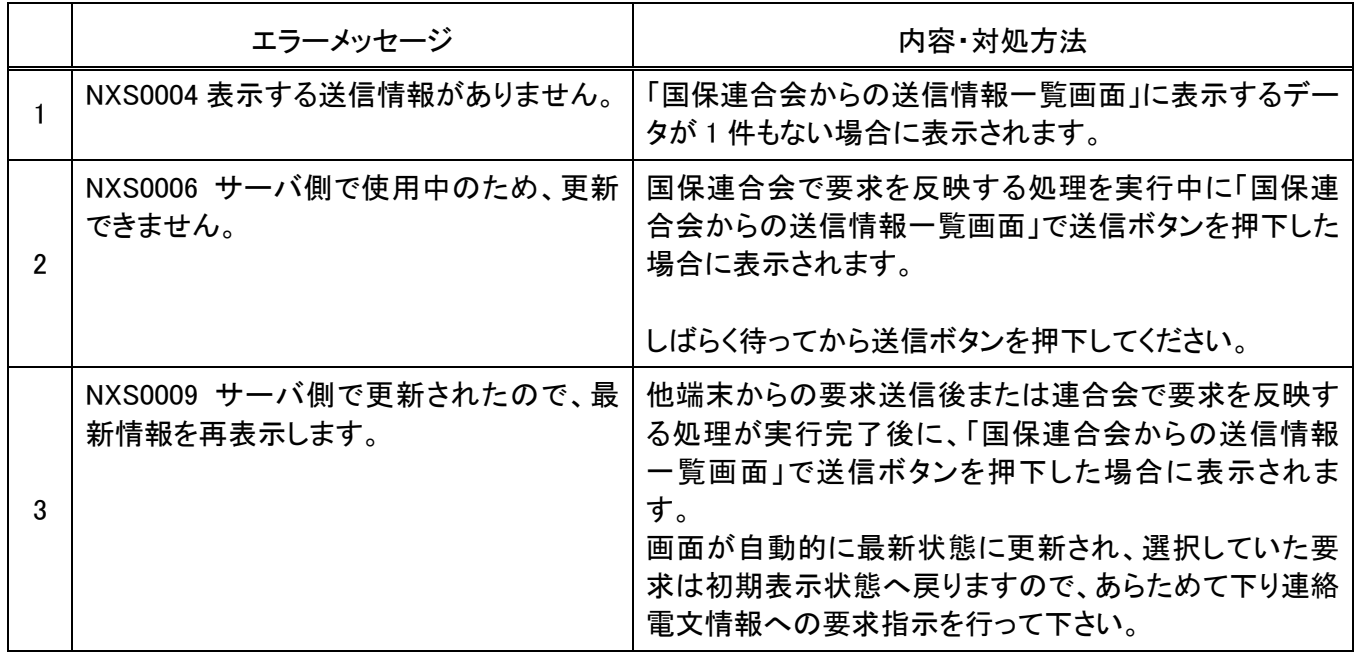

■ 上記以外のエラーメッセージが表示された場合 国保連合会にお問い合わせください。その際にエラーコード(NXSxxxxx、Exxxxx 等)とメッセージ内 容をあわせてご連絡ください。

付録1-1-1